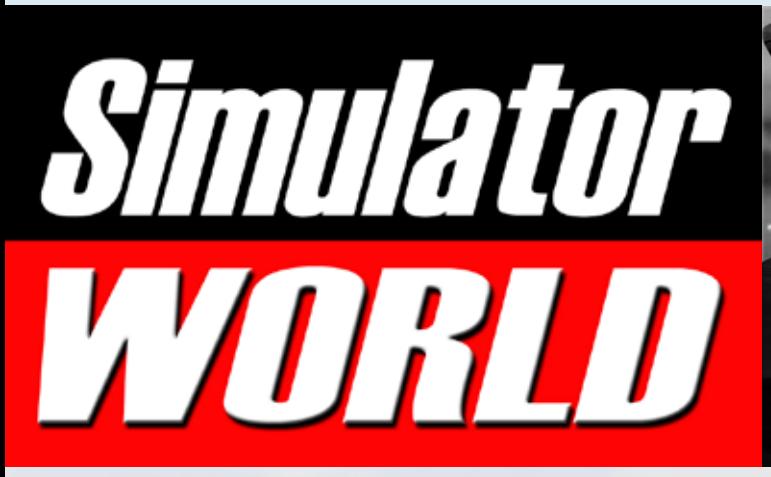

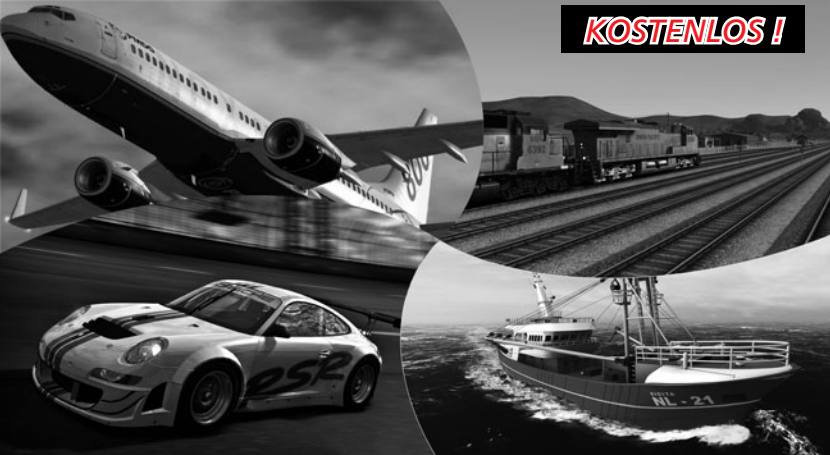

## Landwirtschafts-Simulator

Landwirtschafts-Simulator 2013

Saitek ProFlight Die ultimative Hardware für Simulationen

ProTrain Perfect 2 Die große Deutschlandbox

Bus&Cable Car Simulator In den Straßen von San Francisco

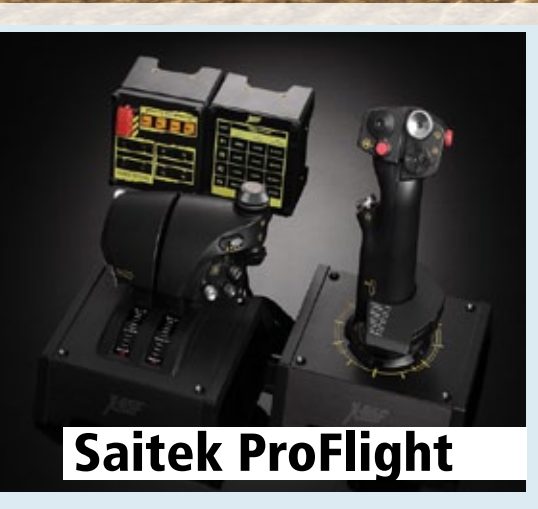

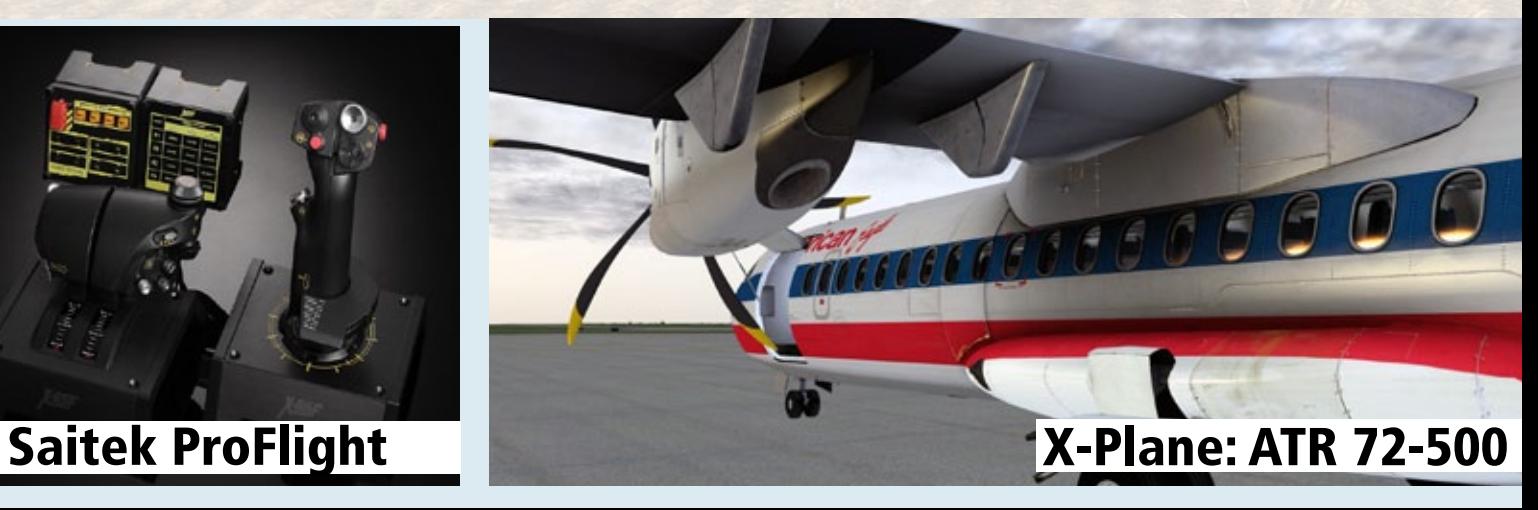

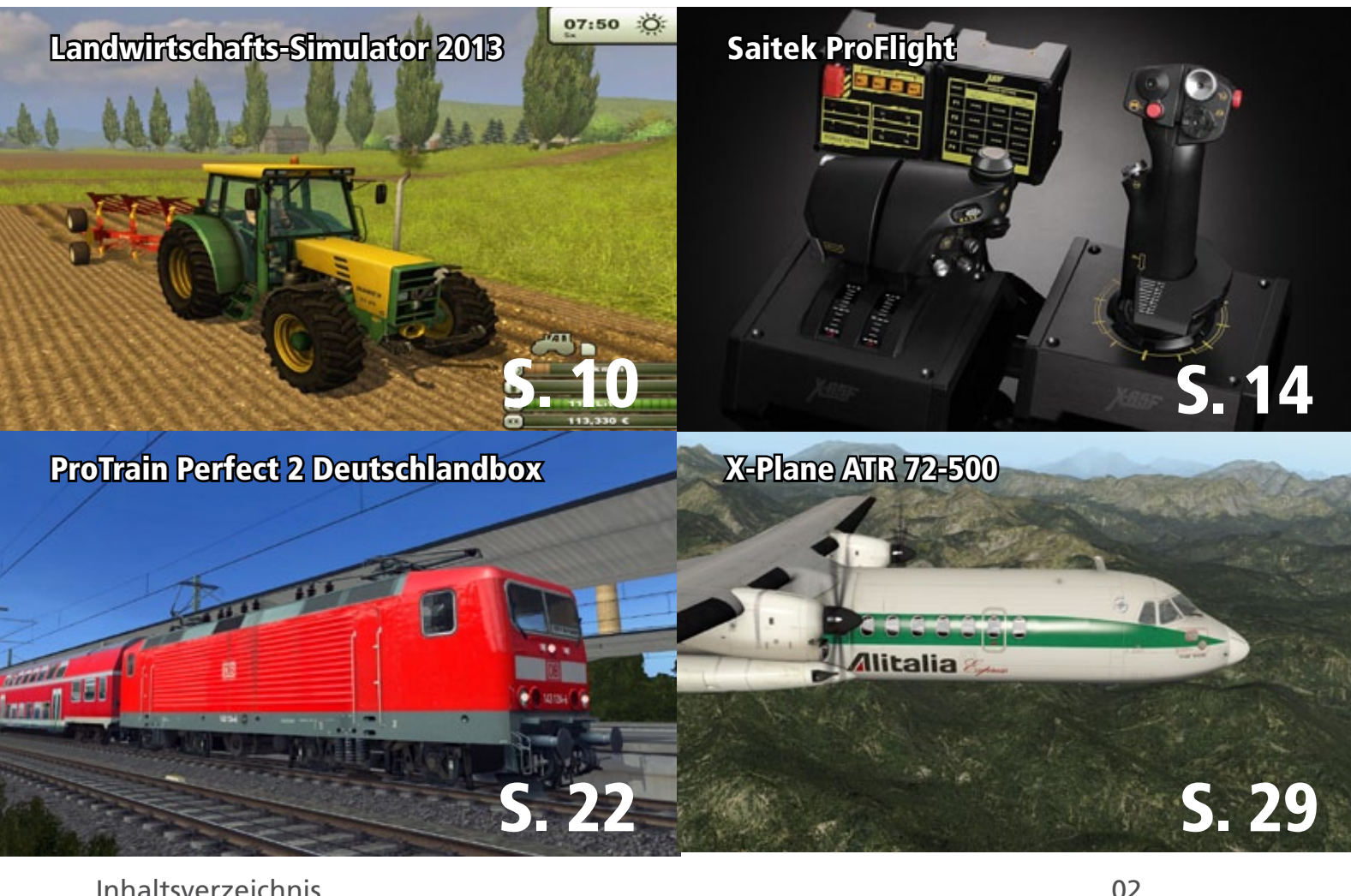

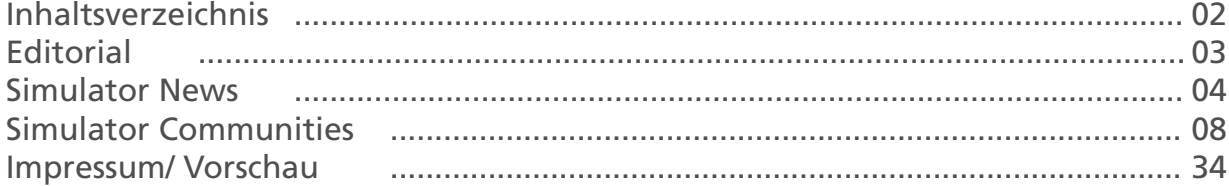

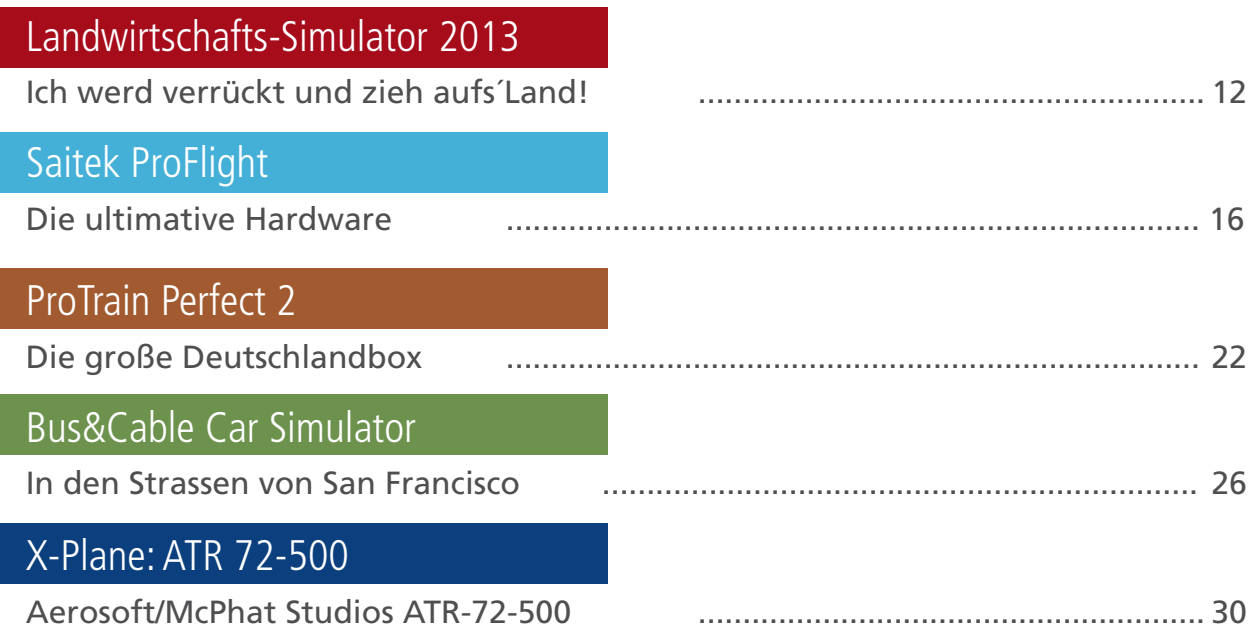

# Simulator WORLD 4th Edition...

#### **Liebe Leserinnen, Liebe Leser!**

Die vierte Ausgabe von Simulator WORLD hat wieder einige Highlights der PC-Simulationen im Fokus.

Der neue Landwirtschaft-Simulator 2013 hat sich inzwischen gut etabliert und es gibt auch schon zahlreiche Mods von der Community. Diese Mods werden wir in einer der folgenden Ausgaben von Simulator WORLD genauer untersuchen und die Besten vorstellen.

Für jede Flug-, Eisenbahn-, Schiff- ,Truck- und verschiedenen anderen Simulationen gibt es ein passendes Eingabegerät.

Sei es ein einfacher Joystick oder ein ultra realistisches Pro Flight-System, ein Lenkrad mit Force Feedback Effekten, eine spezielle Gaming-Tastatur mit Maus oder Headsets.

Wir stellen Ihnen hierzu in jeder neuen Ausgabe von Simulator WORLD optimale Kombinationsmöglichkeiten mit verschiedenen Simulator vor und geben Ihnen Tipps und Tricks zur Konfiguration und Anpassung der Hardware mit dem Simulator.

Ich wünschen Ihnen viel Vergnügen und reichlich Infos mit der neuen Ausgabe von Simulator WORLD!

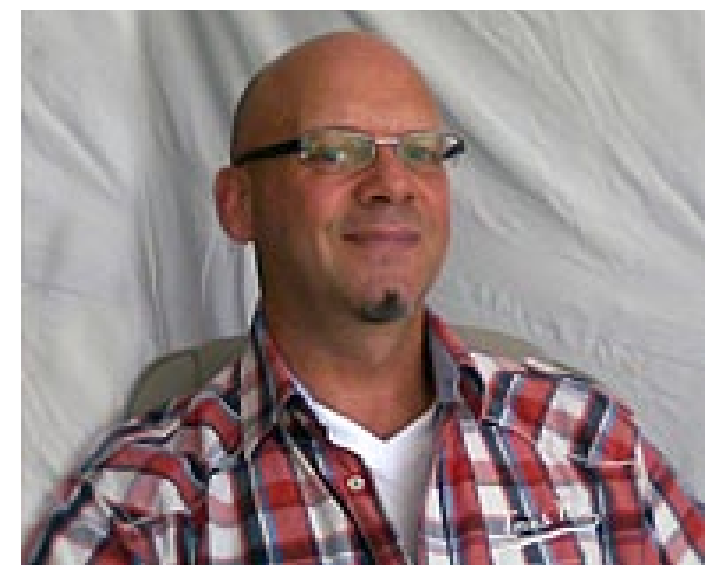

*Frank Möllenhof Chefredakteur Simulator WORLD moellenhof@simulatorworld.de*

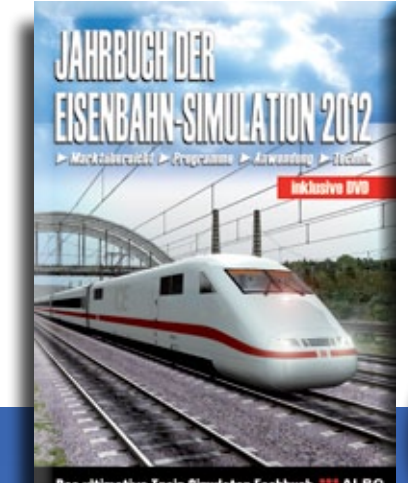

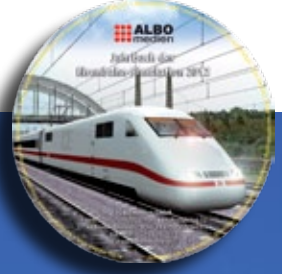

**Das ultimative Train Simulator Fachbuch** 

DAS Standardwerk für alle virtuellen Eisenbahner ! Das Jahrbuch der Eisenbahn-Simulation 2012 incl. DVD jetzt bei www.albo-medien.de für 14,95 € versandkostenfrei\* bestellen ! \* Versandkostenfrei nur innerhalb Deutschlands

#### SIMULATOR WORLD 2/2013

#### **Rise of Flight - Channel Map & Felixstowe**

In dieser Version erhalten Sie eine neue Map (falls gekauft) sowie neue Grafikeffekte wie 3D Wasser und das erste Flugboot. Dazu erleben Sie die Interaktion zwischen Wasseroberfläche und Flugzeug, Schiff und U-Boot. Des Weiteren wurden Liegeplätze und Wasserflughäfen sowie viele Stunden Flugvergnügen hinzugefügt. Die Map wird in der In-Game Mapliste oder im Missionseditor für jeden verfügbar sein, der die Map vorbestellt oder sie nach dem Release im Store gekauft hat. Unser neues Flugboot, die Felixstowe F.2A, hat ihren Auftritt mit sensationellen Modifizierungen (Weapon Mod und Field Mod). Diese beiden fügen unter anderem zwei neue Crew-Mitglieder hinzu.

Wasserflugzeuge können an speziellen, mit einem Anker markierten, Basen starten und wurden auf britischer und französischer Seite hinzugefügt. Durch Ändern der Windstärke auf der Channel Map ändert sich ebenfalls die Stärke der Wellen. Normale Starts sind nur bei Wellen der Stärke 1-2 möglich und große Wellen beschädigen das Flugzeug - also vorsichtig beim Landen! Die ROF-Entwickler haben mit den verfügbaren Technologien und Daten versucht die Channel Map so realistisch wie möglich zu gestalten. Die englische Küste unterscheidet sich von der französischen Küste, die denen auf der Continental Map von ROF ähnelt. Die Anzahl der Objekte und Städte auf der Map wurden erhöht, sodass Spielern mit etwas schwächeren Computern zu empfehlen ist, die Einstellungen etwas niedriger zu stellen, um bessere FPS

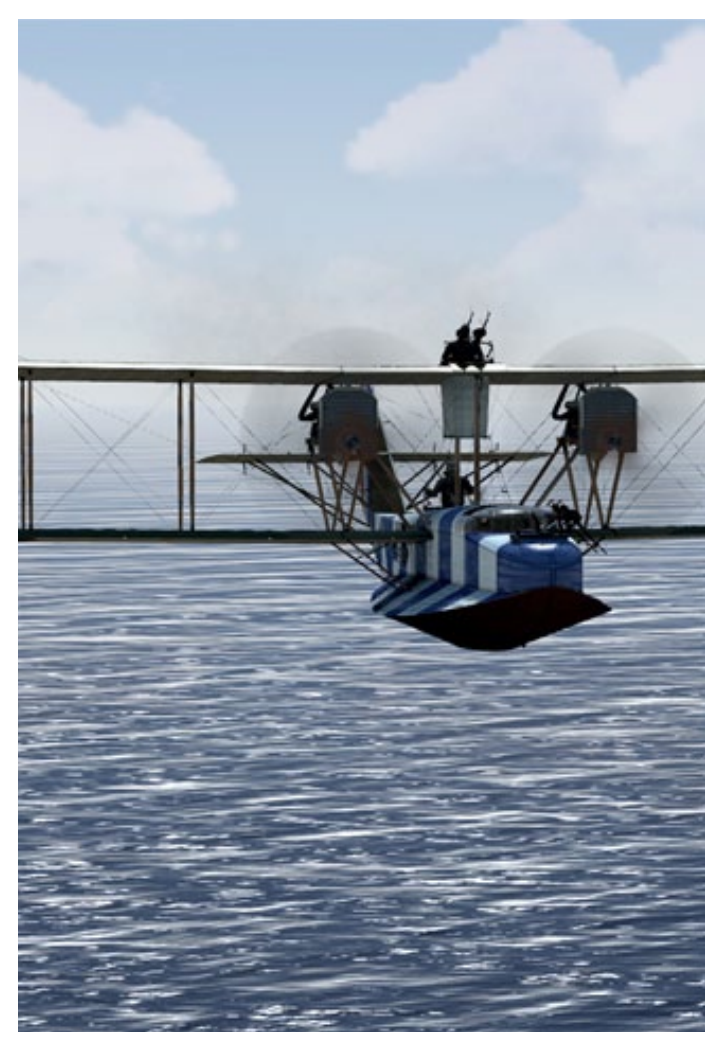

zu erreichen. Diese Entwicklung war jedoch unvermeidbar, da diese Map einem höheren Detailgrad erforderte.

Mehr Infos unter: www.riseofflight.com

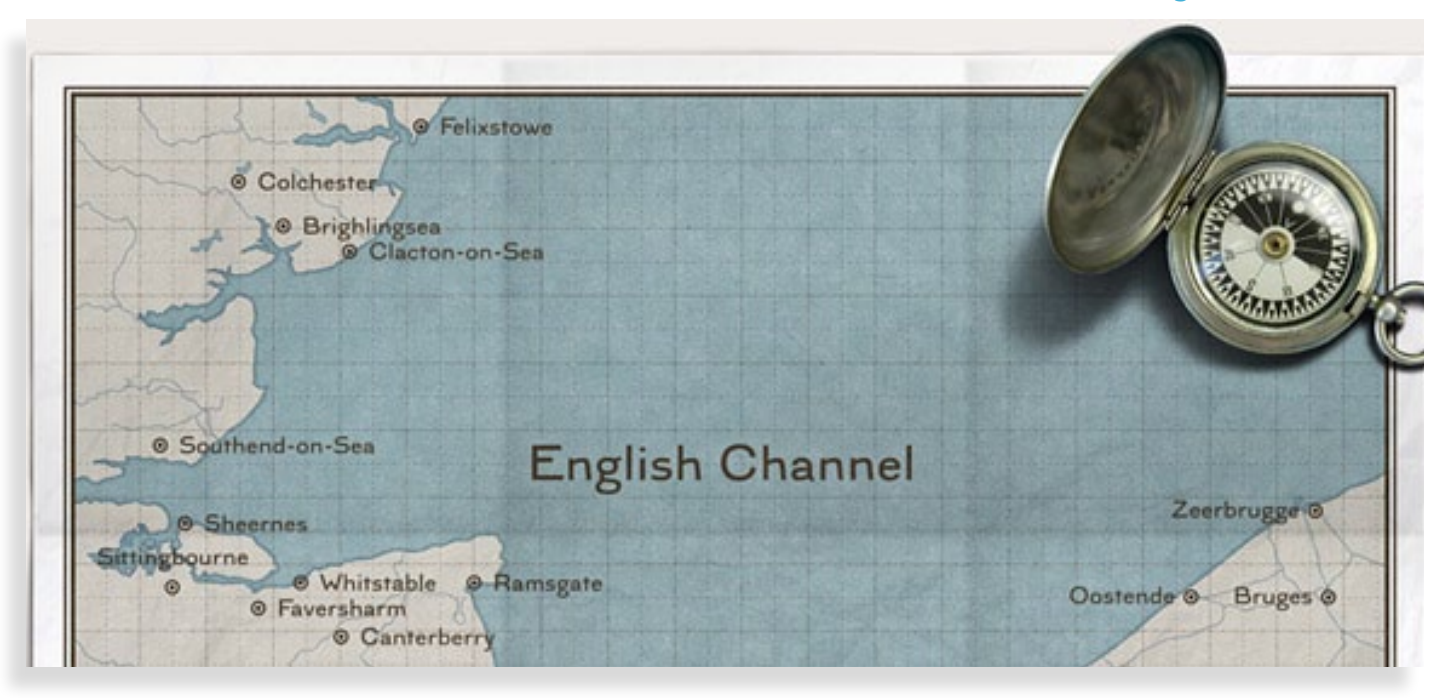

Erleben Sie die Welt der Flugsimulation < mit unseren Add-ons für den FSX

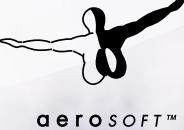

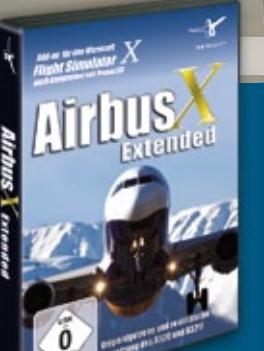

Unser Airbus X Extended ist mit einer modernen Kraftstoffplanung, RAAS, Digital Flight Recorder sowie aktueller Navigationsdatenbank von NavDataPro ausgestattet und somit ein sehr umfangreiches Produkt.

39,99€

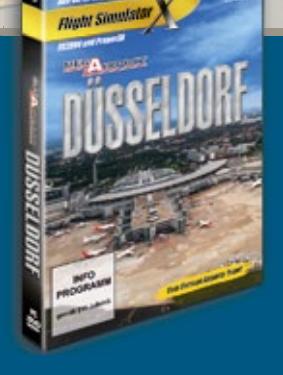

**IRPORT** 

Deutschland's Nr. 3 der Airportrangliste mitten im größten Ballungsgebiet der Bundesrepublik. Absolut realistisch und auf dem aktuellen Stand des Ausbaus simuliert. 107 Parkpositionen unter anderem auch für den A380 bieten Platz für das Drehkreuz vieler großer Fluggesellschaften.

25,99€

Düsseldorf in Kürze auch für X-Plane 10 erhältlich

# www.aerosoft.de

#### **aeroflyFS - neues Update V1.0.0.9**

Ab sofort steht das kostenlose Update V.1.0.0.9 im Downloadbereich unter www.aeroflyfs.com zur Verfügung! Zahlreiche Neuerungen fließen damit in die Windows-Version ein. Neu für die Windows-DVD-Version ist ein virtuelles Cockpit, 33 Herausforderungen und Sichtsteuerung per Maus.

Die Entwickler haben dem aeroflyFS in der neuen Version 1.0.0.9. anstelle des bisherigen Fluginformationsfensters ein virtuelles Cockpit mit grafischer Kursanzeige, grafischem Fahrt- und Höhenmesser und einem künstlichen Horizont spendiert. Dieses Fenster lässt sich ein- und ausblenden und mit der Maus an eine beliebige Stelle des Bildschirms verschieben. Zu den bereits vorhanden 35 Flugaufgaben kommen 30 neue Herausforderungen hinzu sowie eine Rundumsicht-Funktion per Maus. Mehr Infos finden Sie unter: www.aeroflyfs.com

#### **Aerosoft MiG-29 Fulcrum für X-Plane**

Die MiG-29 ist ein zweistrahliges Kampfflugzeug, das seinen Erstflug 1977 in der ehemaligen Sowjetunion absolvierte. X-Plane's Modell der MiG-29 überzeugt mit akkurater Flugdynamik und jeder Menge Features. Die Liste der Features ist viel zu lang und deswegen sollten sie Aerosoft besuchen unter: www.aerosoft.com

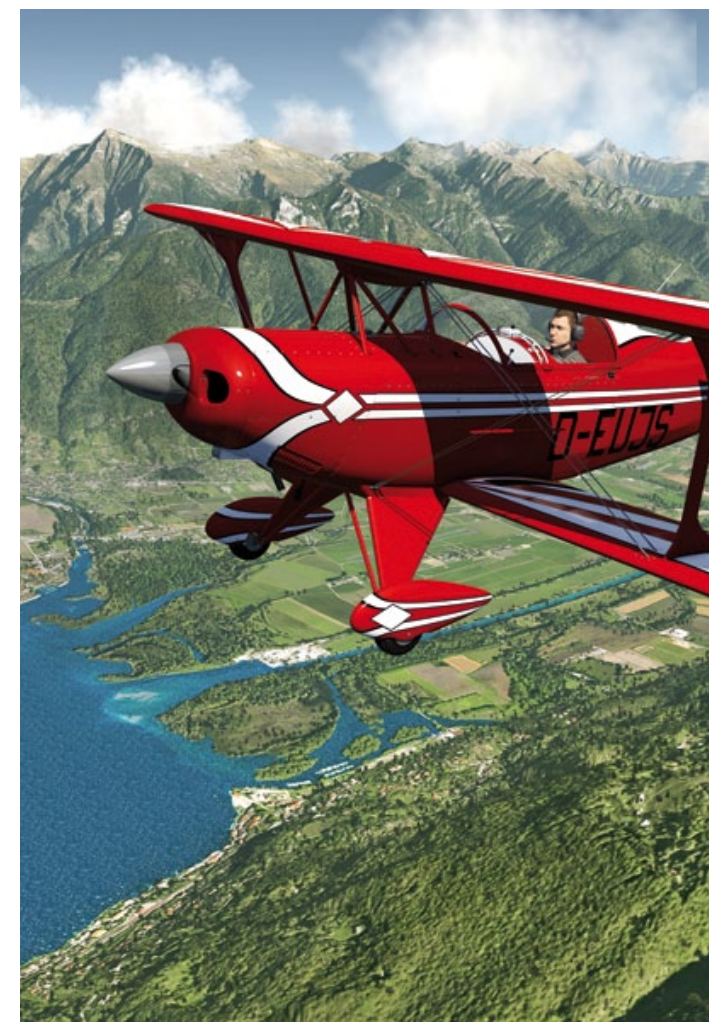

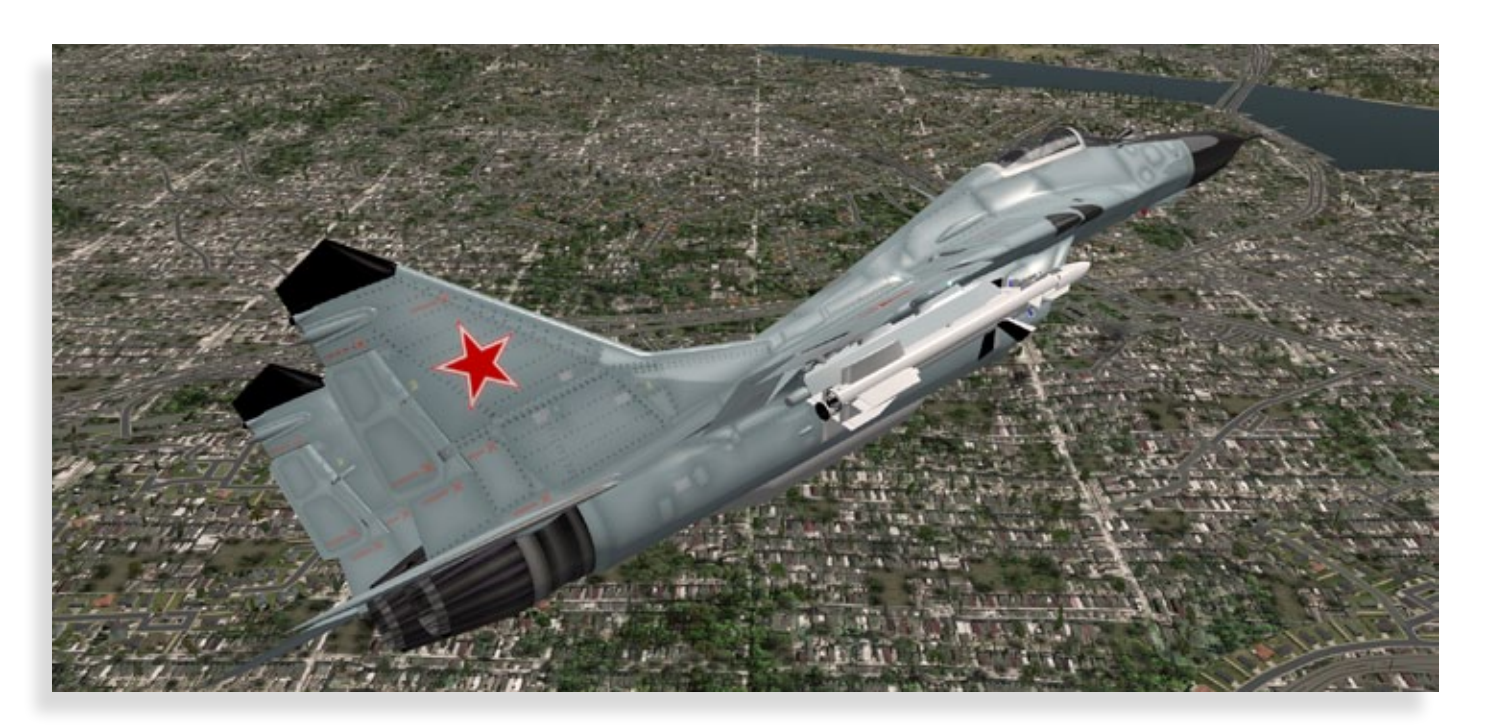

#### **Train Simulator 2013 - ALCO RS-11 Road Switcher**

Der RS-11 wurde Anfang 1956 von ALCO als dieselelektrische Lokomotive gebaut und als "Road Switcher" eingestuft. Mit 1800 PS, zwei Achsen in B-B Achsanordnung war der RS-11 ALCO's Antwort auf den von EMD hergestellten GP9.

Vorteile des RS-11 waren schnellere Beschleunigung durch den Turbolader und eine höhere Zugkraft. Die Lok wurde für schwere Güterzüge eingesetzt wie auch im Personenverkehr.

In einem Produktionszeitraum von über acht Jahren wurden 425 Exemplare für den amerikanischen und mexikanischen Markt hergestellt. Einige dieser Modelle sind noch immer Einsatz auf diversen Bahnlinien in den USA. Das Add-on bekommen Sie auf. Das Add-on bekommen Sie direkt bei www.simmarket.com

#### **Baureihe 218 von Railtraction**

Neu als Add-on für Train Simulator 2013 ist die BR218 von Railtraction veröffentlicht. Die Lokomotiven der Baureihe 218 sind das zuletzt entwickelte Mitglied der V-160-Lokfamilie. In ihr wurden die viele Gemeinsamkeiten aufweisenden Entwicklungen der Baureihen V 160 bis V 169 (spätere 215 bis 219) zusammengefasst.

Die 2500 bis 2800 PS starken B'B'-Loks erreichen 140 km/h und werden sowohl im Reise- als auch

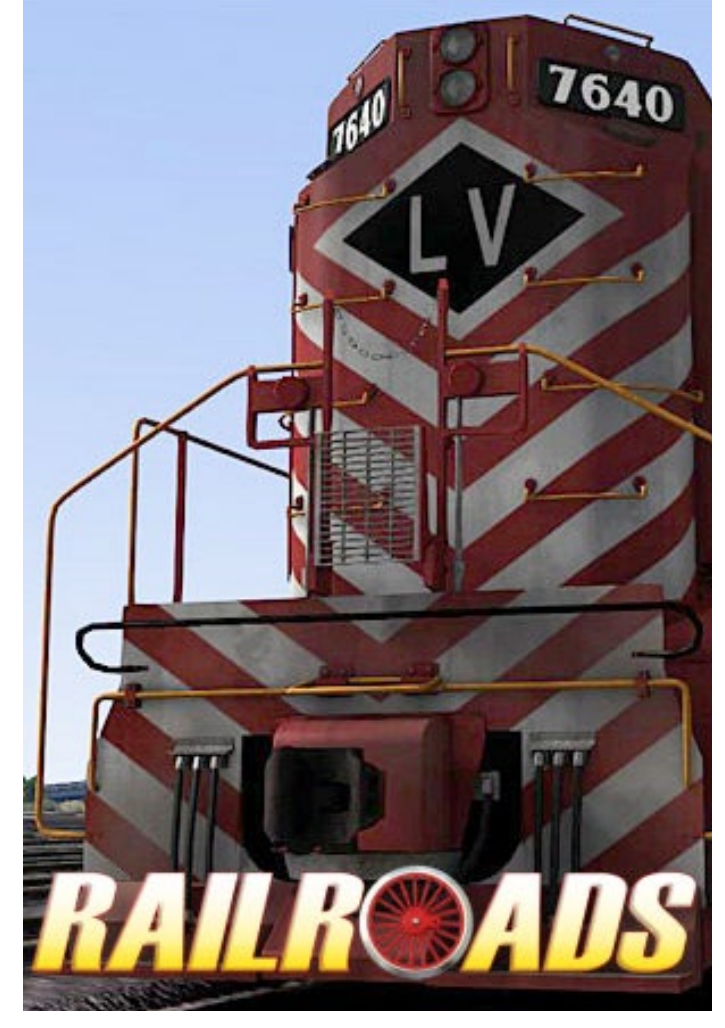

im Güterzugdienst eingesetzt. Die 218 bewährten sich im Betriebsdienst und galten bis zum Jahr 2000 noch als die wichtigsten Streckendieselloks der DB.

Das Add-on ist erhältlich bei: www.railtraction.eu

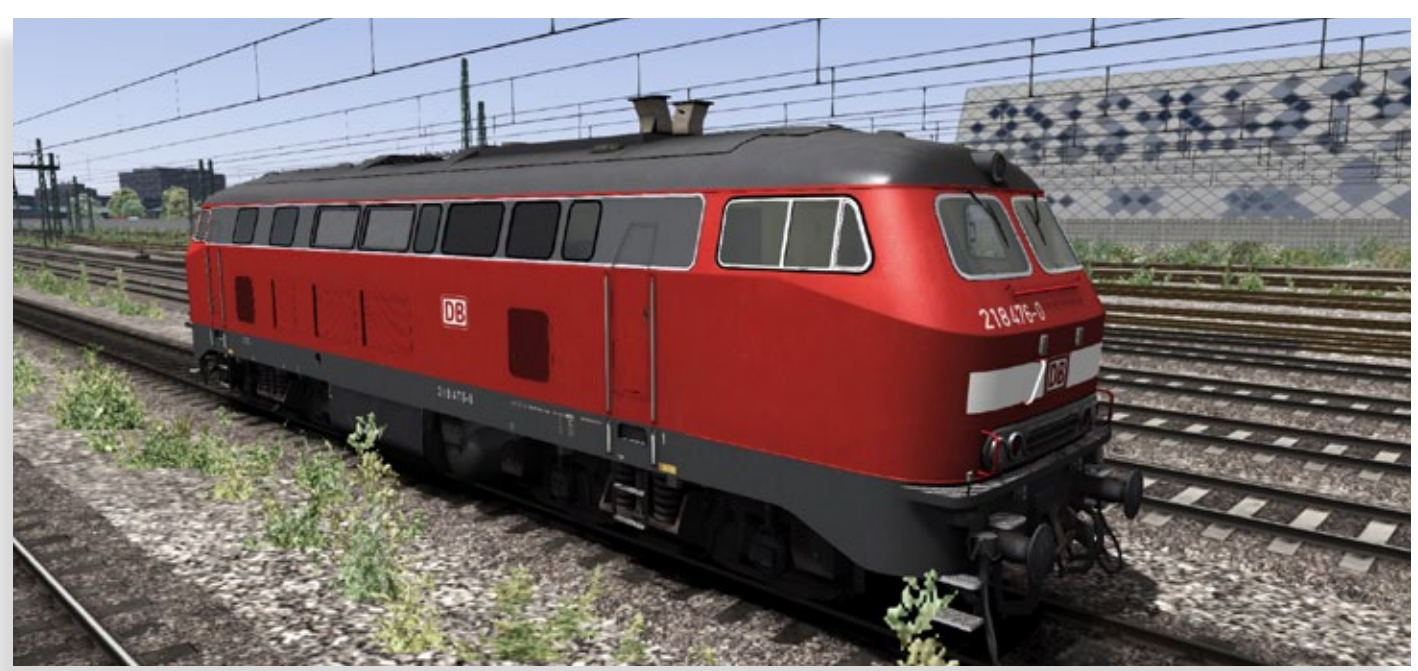

#### **Schwebebahn-Simulator 2013**

Im Jahr 1901 eröffnete die Wuppertaler Schwebebahn ihre Pforten für den Betrieb. Nach nunmehr 112 Jahren ist die Faszination an diesem historischen Verkehrsmittel immer noch ungebremst. Im Jahr 2013 können schon bald die Fans der Schwebebahn dieses Wuppertaler Wahrzeichen auch virtuell erleben – der Schwebebahn-Simulator 2013 von rondomedia macht dies erstmals möglich. Mit hochdetaillierten Modellen der aktuellen Schwebebahn, befahrbarer Originalstrecke mit verschiedenen markanten Gebäuden und allen 20 Haltestellen, zahlreichen realistischen Ereignissen sowie Simulation des Wetters und der Tageszeiten und wirklichkeitsnahes Verhalten der Fahrgäste

Mehr Infos finden Sie unter: www.rondomedia.de

#### **Neuer VATSIM Vizepäsident übernimmt Pilot Training**

Es ist dem VATISIM Board of Governors eine Freude, Herrn Pan Lalas als Vize Präsident des Pilot Trainings (VATGOV14) vorzustellen. Der in Honkong lebende Pan Lalas (42) wurde in Griechenland geboren. Er wurde 2005 Teil des VATSIM Networks und hatte mehrere Positionen im Management inne, vor allem bei VATUSA, wo er in den letzten Jahren das Training entwickelt und neu definiert hat. Er war für die Programmierung, die komplette Trainingsdokumentation, LOAs etc. zuständig. Pan ist Träger der ATPL-Lizenz (Lizenz für Verkehrspiloten) nach Bestimmungen der JAR-FCL und hat die Erfahrung von über 12000 Flugstunden für einen großen Flugbetreiber in Südostasien. Außerdem

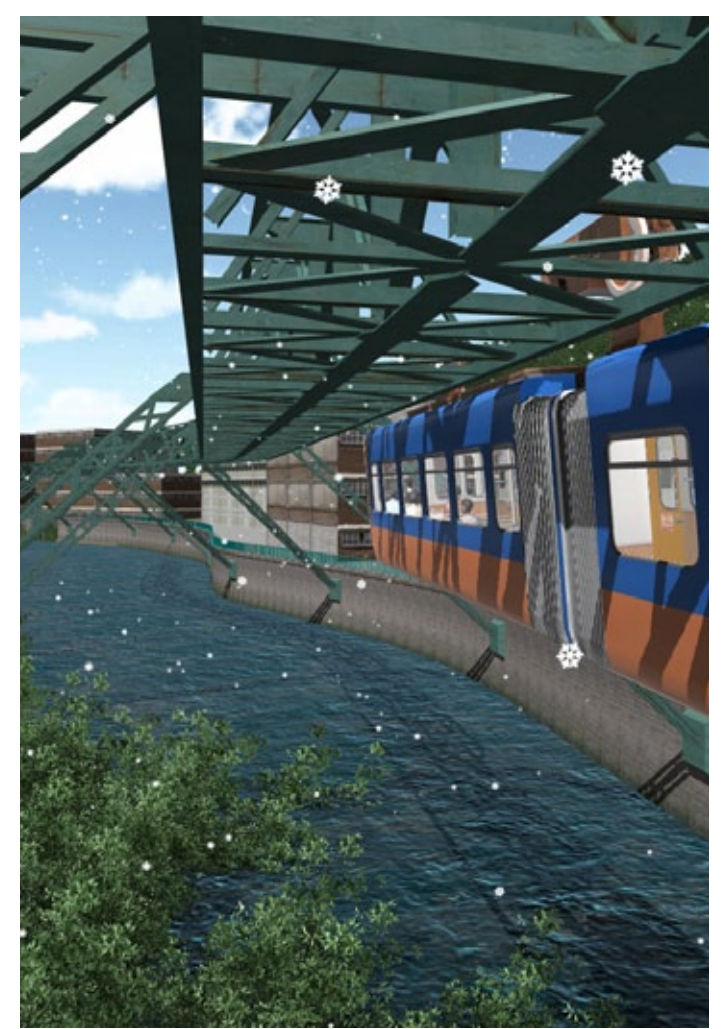

arbeitet er als Prüfer und Check Captain für diese Fluggesellschaft. In der Flugsimulation hat er an verschiedenen Dokumenten mitgearbeitet, z.B. für die PMDG 737 NGX und war einer der technischen Berater für das PMDG Team bei der Entwicklung dieses Flugzeugs. VATSIM ist eine weltweit aktive Organisation für die Durchführung von Online-Flugsimulation und Flugverkehrskontrolle. Weitere Infos unter: www.vatsim.net

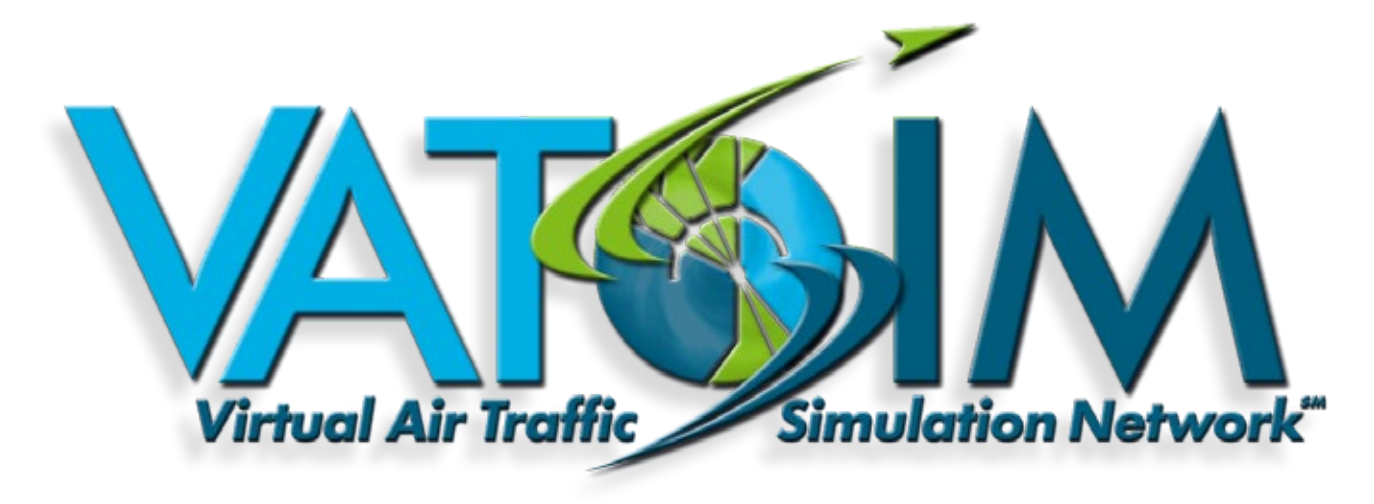

# Der Bestseller<br>in der brandneven Version!

# Lambrit Schafts-

**GOO** 

**CASE II** 

GIANTS

 $-0.12$ 

- Über 100 Fahrzeuge und Geräte
- 6 verschiedene Fruchtsorten. jetzt auch Zuckerrüben und **Kartoffeln**
- Mehr als 20 lizenzierte Marken
- 3 Tierarten: Kühe, Schafe und Hühner
- Multiplayer-Modus

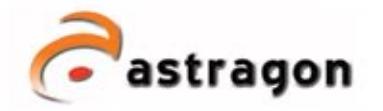

THE WAY

**DIVIDIA CANT TO BE PLAY** 

> astragon Software GmbH Limitenstraße 64-78<br>41236 Mönchengladbach

fon 02166-14645-0 fax: 02166-14645-20

e-mail info@astragon.de internet www.astragon.de

#### **Aerosoft Airbus X Extended - Update Das ultimative FBW Erlebnis**

Der Airbus X Extended baut auf dem erfolgreichen Airbus X Produkt auf, bietet jedoch viel komplexere und realistischere Navigationstools sowie eine komplett neue Fly By Wire Implementierung. Nun also zu einigen der neuen Features:

- Die folgenden Modelle der Airbus A320 Familie sind enthalten: -A320 (A321) IAE- und CFM Triebwerke - A320 NEO Demonstrator
- Dutzende zusätzliche Animationen, alle mit Soundeffekten (Sonnenblenden, Fenster, Tische, Jump Seat, Standby-Kompass u.a.)
- Inklusive eines Web-Servers, damit können Sie auf die MCDU per Web-Browser zugreifen/und auch nutzen), ideal für die Verwendung von Tablet-PCs
- Komplettes Fly-By-Wire System mit Flight Envelope Protection, Stall Protection (Strömungsabriss) Pitch und Roll Limiter, G-Load Limiter, Overspeed Protection, Autotrim.
- Komplettes Thrust (Schub) Computer System (FADEC), Schubhebel mit Rasterpositionen, Flex Take Off
- NavDataPro Daten (LIDO) bereits implementiert; auch kompatibel mit Navigraph Daten
- Eingebundenes Runway Awareness und Advisory System (RAAS)
- Kompletter Digital Flight Data Recorder (DFDR) mit 25 Stunden Speicherkapazität sowie externem Anzeigeprogramm

Und das ist erst die Spitze des Airbus X Extended Eisberas!

Jetzt, wo Sie einen kleinen Einblick in all diese neuen bzw. modifizierten Features bekommen haben, möchten Sie sicher wissen, wie Sie dieses Flugzeug mit Ihrer Tastatur steuern können? Nein, das steht nicht zur Debatte! Der Airbus X Extended muss mit einem Joystick geflogen werden. Und nicht nur der Joystick ist Pflicht; es muss ebenfalls eine Schubeinheit angeschlossen und konfiguriert sein. Das ist eine Mindestvoraussetzung für den Airbus X Extended! So können Sie, zum Beispiel, das Schubsystem ohne eine Saitek X52 Pro Schubeinheit nicht steuern.

#### **Aber wie wird diese konfiguriert?**

Sobald Sie den Saitek X52 Pro zum ersten Mal an Ihren Computer angeschlossen haben, wird er ihn als neues Gerät erkennen und die Treiber dementsprechend laden. Es ist allerdings vorzuziehen, die jeweiligen Treiber von Saitek herunterzuladen und später zu installieren. Falls Sie möchten, können Sie auch die SST Software von Saitek installieren, welche jedoch nicht unbedingt notwendig ist. Schließen Sie den X52 Pro an, starten Sie FSX und gehen Sie ins Menü unter "Options-Settings-Controls". Klicken Sie auf den Kalibrierungsbutton und falls alles in Ordnung sein sollte, müsste Ihre X52 Pro in einem Pop-up Fenster erscheinen. Falls dem so ist, klicken Sie auf "Properties". In diesem Fenster können Sie die Bewegungen (Outputs) Ihres X52 im Gegensatz zu der FSX Erkennung überprüfen. Sollten alle Bewegungen und Button Out-

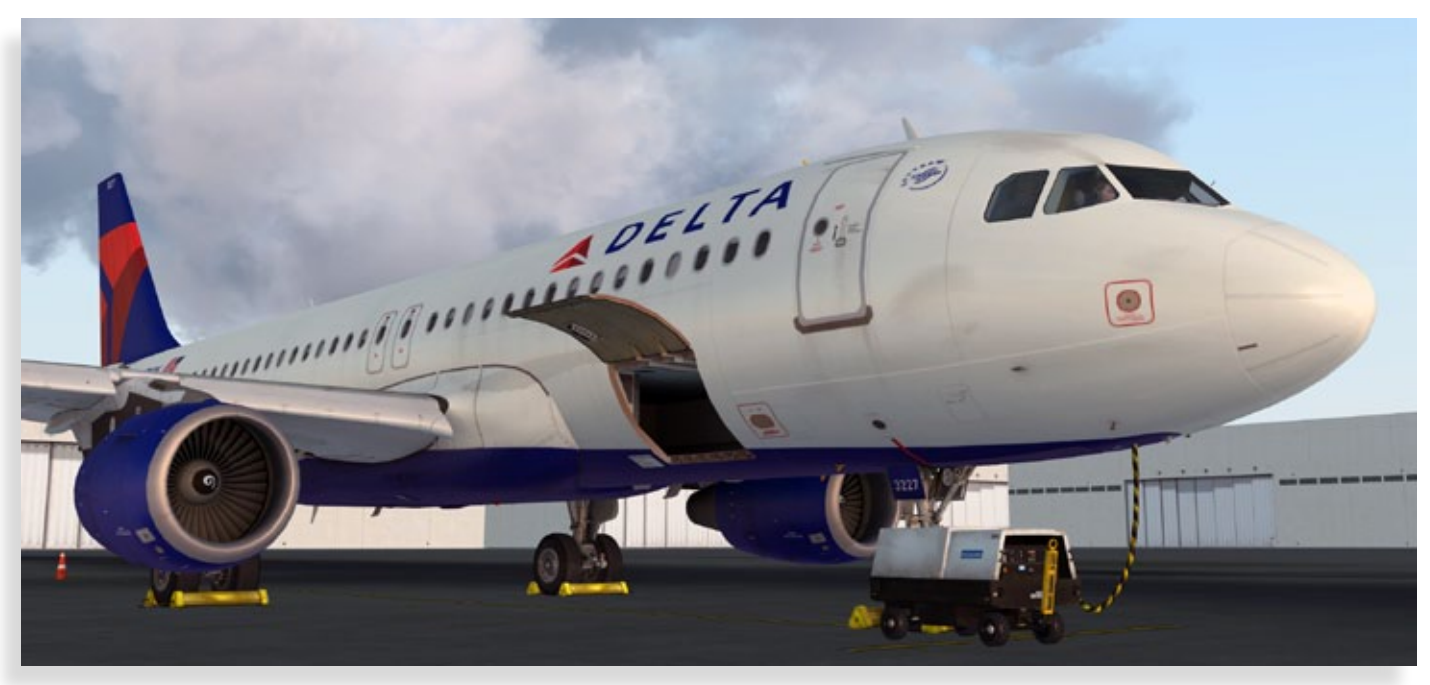

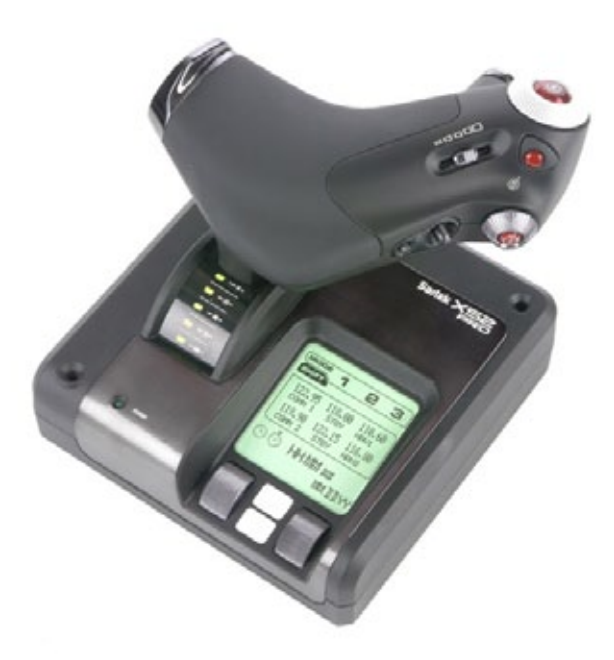

puts in Ordnung sein, klicken Sie zweimal auf OK. Über den zweiten Reiter "Buttons/Keys" können Sie Ihrer Tastatur oder Ihrem Joystick Befehle zuweisen. Eine wichtige und voreingestellte Zuweisung ist View (pan) oder HAT Switch. Der letzte Reiter, "Control Axis" ist standardmäßig korrekt den ROLL, PITCH, YAW und THROTTLE Bewegungen Ihrer X52 Hardware zugewiesen.

Weitergehende Informationen zum Zuweisen Ihrer Knöpfe und Tasten an Joystick und Schubeinheit finden Sie im Microsoft FSX Benutzerhandbuch. Und damit sind wir am Ende unserer drei Artikel über verschiedene Flugzeugtypen in Flug-

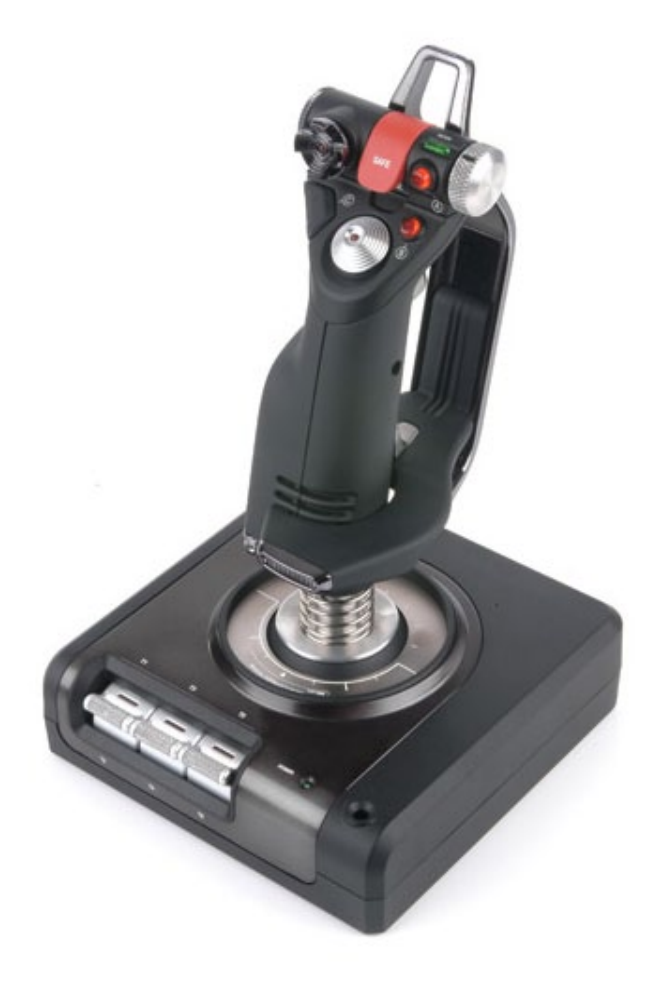

simulatoren im Zusammenspiel mit Saitek's Pro Flight Hardware.

Mehr Details finden Sie auf: www.aerosoft.de und www.saitek.de

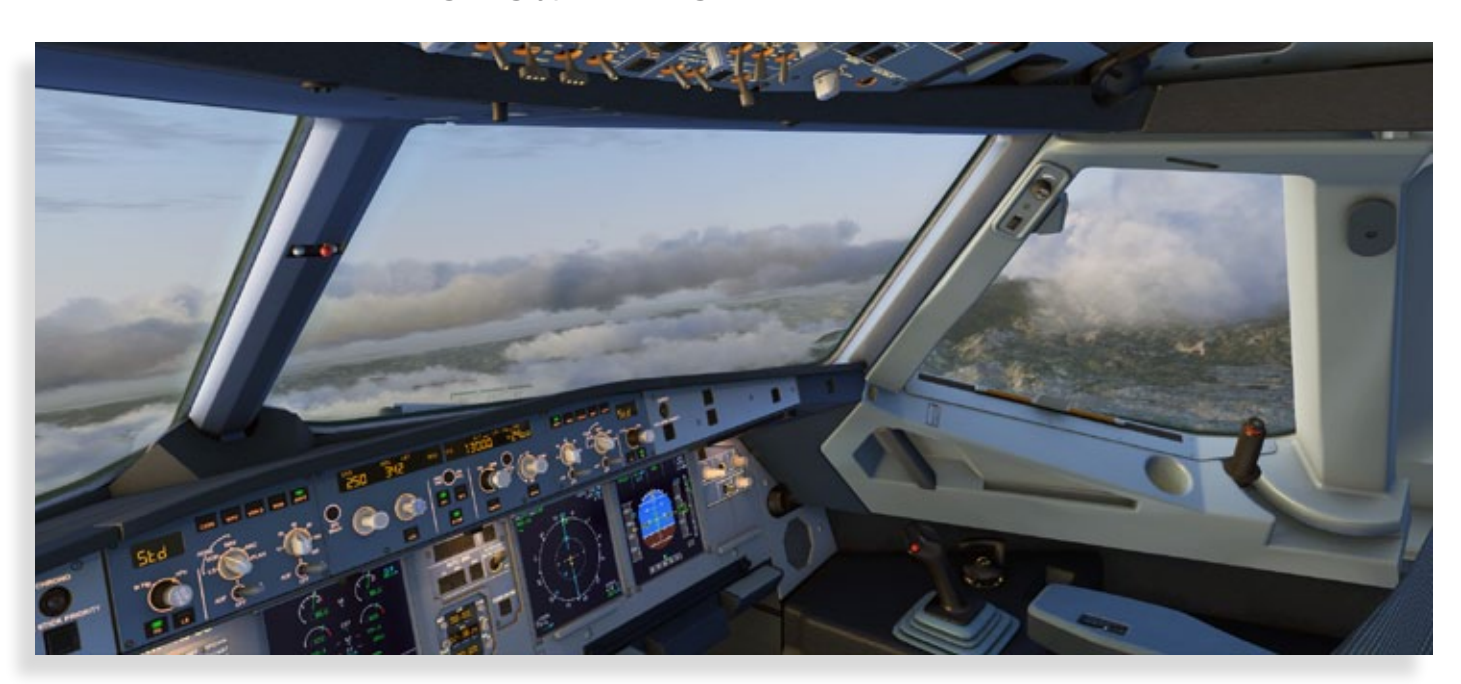

# **Landwirtschafts-Simulator 2013**

**MALL UNITS** 

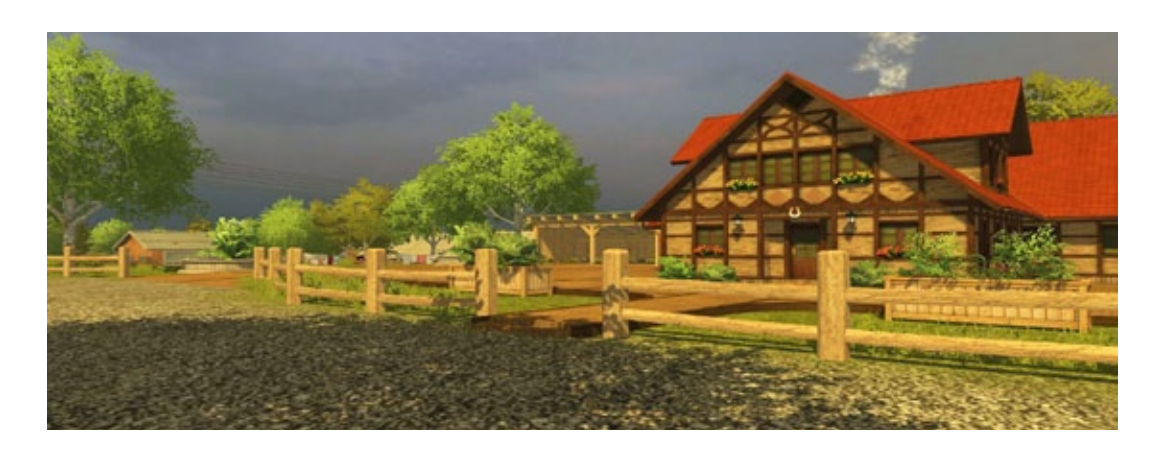

# Ich werd´ verrückt und zieh´ auf´s Land!

**Verrückt braucht niemand zu werden, wenn einem die Landidylle lockt. Wer schon als kleines Kind mit dem Traktor gespielt hat und die großen, stark profilierten Reifen und das typische, wummernde Dieselgeräusch eine magische Anziehung auf einen ausübten, der kann sich gerade dieser komplexen Simulation widmen. Der Landwirtschaftssimulator 2013 (LWS 2013), passend zum Jahresbeginn 2013 in Simulator-World besprochen, erfüllt den Traum, sich in die Rolle eines Landwirts zu versetzen.**

In dieser Simulation werden nicht nur Felder mit dem Traktor abgegrast beziehungsweise gemäht, sondern es erwartet den Amateurbauern eine abwechslungsreiche Welt der Landwirtschaft.

Gleich vorweg: Wer vor den zeitraubenden, immer wiederkehrenden Arbeiten des Feldabfahrens zurückschreckt, kann eine Hilfskraft anstellen.

Einfach Taste "H" drücken und das Feld wird automatisch gepflügt, gesät oder welcher Vorgang gerade ansteht.

Hierbei wird die entsprechende Landmaschine nur mit dem richtigen Zubehör ausgerüstet. Während der Helfer arbeitet, kann sich der Spieler anderen Aufgaben zuwenden.

Um dem Unkundigen einige Vorkenntnisse zu vermitteln, existieren vier kleine Tutorials und das Handbuch, das durch eine postergroße Karte ergänzt wird und das Orientieren im virtuellen Dorf erleichtert.

Schließlich sind einige Gewerbe- und Industriebetriebe in der Welt des LWS 2013 ansässig.

Um für die Simulation die richtige Atmosphäre zu erzeugen, wurde eben ein Achtung gebietendes Umfeld geschaffen. Dieses sorgt vor allem für die Ver- und Entsorgung durch Güter und Produkte, die der Spieler benötigt, aus ihnen neue herstellt, um sie wieder in den Wirtschaftskreislauf fließen zu lassen.

Das Umfeld beinhaltet außerdem ein komplexes Wirtschaftsmodell auf der Grundlage eines einzigen Bauernhofes.

Durch den Multiplayermodus werden in einem Spiel weitere Landwirte mit einbezogen, die sich kooperativ verhalten, indem sie sich einander mit Materialien oder Geld aushelfen und auf dem Feld sich gegenseitig bei der Arbeit unterstützen.

#### **Die ersten Fußstapfen ins Feld**

Der eigene Bauernhof liegt zentral, umgeben von den vielen benötigten Anlaufstellen für den Wirtschaftskreislauf, den 42 Feldern, auf denen Nutz-

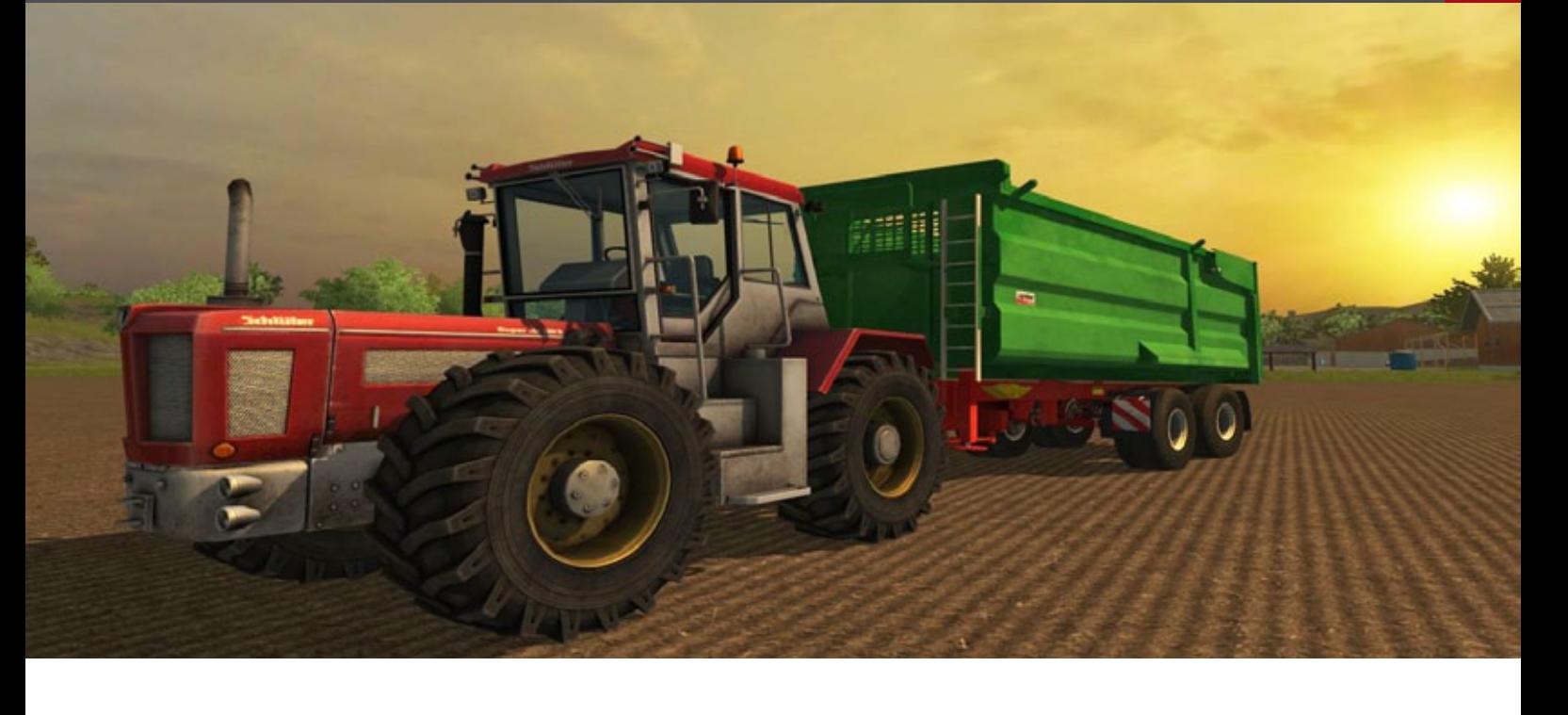

kern, der nördlich des Bauernhofes liegt.

Drei Tierarten können jetzt gehalten werden. Anhand der Kuh kann der große Kreislauf der Landwirtschaft gezeigt werden.

Die Kühe brauchen Futter, das der Bauer selbst anbaut oder er mäht im Auftrag Gras und verarbeitet es zu Heu. Werden die Kühe abwechslungsreich gefüttert, mit Heu und Mais-Häcksel, geben sie ertragreichere Milch, nämlich doppelt so viel, als würden sie nur Heu fressen.

Gemolken werden die Kühe durch den Milchrobot, der einmal am Tag von einem Milchwagen geleert wird. Danach wird ein entsprechender Betrag auf das Konto des Spielers gutgeschrieben.

Die gute Nachricht für Vegetarier: Ein Schlachten der Tiere ist nicht vorgesehen. Die Schafe produzieren die Wolle für warme Pullover, die Spinnerei muss damit beliefert werden, die Milch stammt von frei lebenden Kühen, ebenso bekommen die Hühner ihren Freilauf, legen täglich ihre Eier für die Abnehmer im Dorf.

Über kleine Missionen, die in bestimmten Zeitabständen erscheinen, kann nebenbei Geld erwirtschaftet und das magere Anfangskapital erhöht werden. Der Spieler überbrückt kleine Missgeschicke des Alltags, bei Ausfall eines Getränkeau-

pflanzen angebaut werden sollen und dem Dorf-tomaten muss er z.B. für Nachschub sorgen, oder er mäht eine Wiese auf dem Camping- oder dem Golfplatz.

> Einen Querschnitt über alle Typen von Traktoren, Bodenbearbeitungsmaschinen und Geräten kann sich der Spieler beim Landmaschinenhändler verschaffen.

> In einem anschaulichen Menü erlangt man nicht nur Informationen über Preis und Abmaße, sondern der Neuling erfährt außerdem, wofür ein bestimmtes Gerät verwendet wird, wie hoch seine Qualität ist und sogar seine historischen Daten, die der Realität entnommen sind, wie Baujahr oder erreichte Stückzahl eines Traktors.

> Eine gute Strategie ist es, billige Traktoren an wichtigen Stellen im Dorf zu platzieren, um mit deren Hilfe durch Drücken der "TAB"-Taste sich von einem Fahrzeug zum nächsten zu transmittieren. So spart ein schlauer Bauer seine knapp bemessene Zeit.

#### **Ein Bett im Kornfeld**

Mit einem Mod könnte man sogar dieses verwirklichen. Und weil das Modding für den LWS 2013 vorbereitet wurde, sind schon weitere Maschinen, darunter ein Fendt mit Zubehör beim Landmaschinenhändler in Hagenstedt, so heißt das Dorf, beziehungsweise auf www.farming-simulator.com eingetroffen.

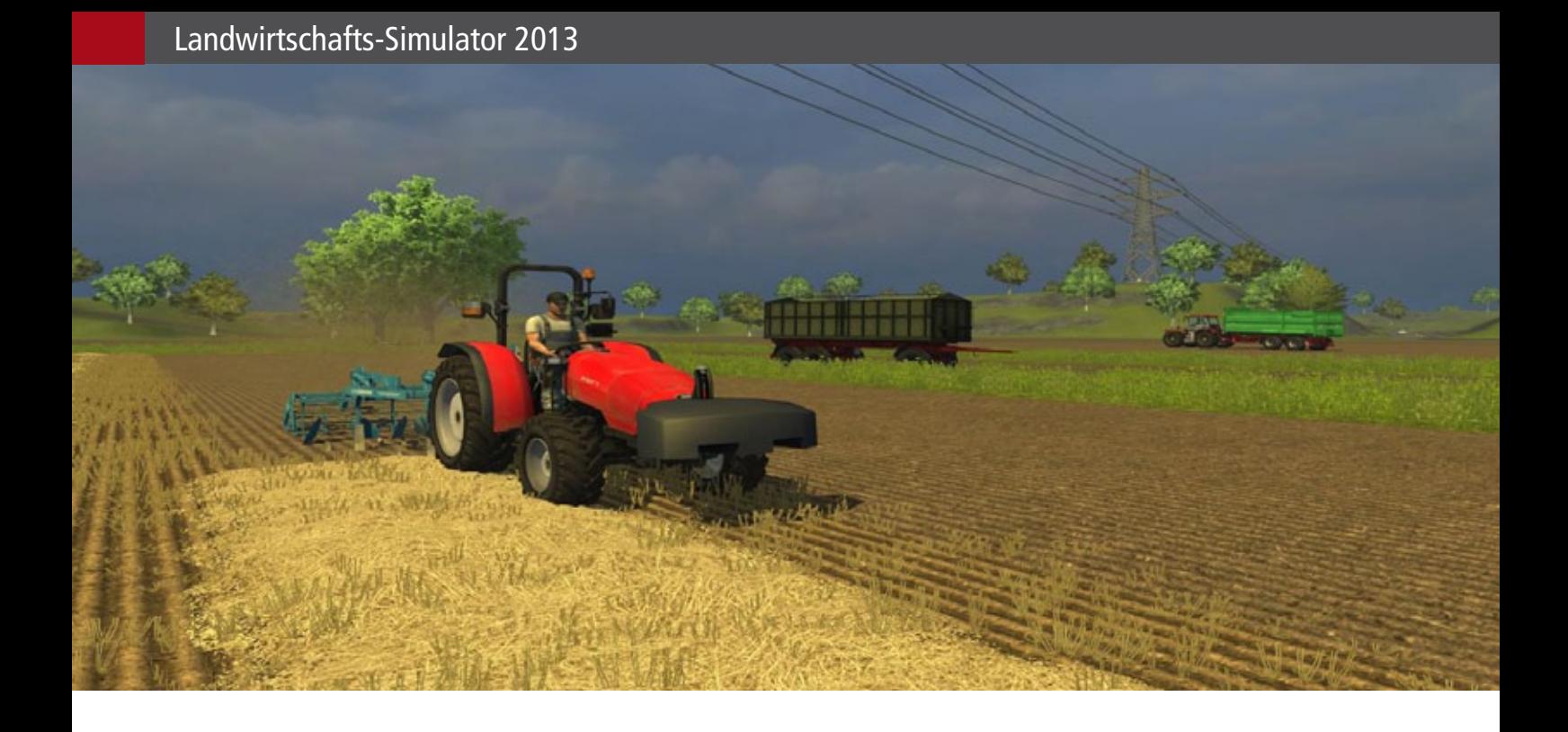

Im Gegensatz zu den Mitbewohnern, die stumm durch das Dorf schlendern und die Physik, die noch ausbaufähig ist - die Traktoren nehmen keinerlei Schäden, egal wie ruppig man mit ihnen umgeht präsentieren sich die Hauptpersonen des LWS 2013, die über 100 Maschinen und landwirtschaftlichen Gerätschaften, hochdetailliert der zwitschernden Nachtigall im Mondschein auf dem Gelände des eigenen Bauernhofs.

Es wurde ein ausgewogener und langlebiger Landwirtschaftssimulator geschaffen, der Anfänger und alte Hasen gleichermaßen den Reiz des Landlebens näher bringt.

Schade ist nur, dass man die "verschlossenen" Häuser nicht erkunden kann. Eine Pause mit Brotzeit im trauten Heime würde dem LWS 2013 eine Prise mehr Realismus geben.

Und seltsam, je routinierter man als Bauer wird, desto eher findet man Gefallen an den Aufgaben auf einem Bauernhof, desto eher werden Sie Landwirt mit Herz und einer Seele.

#### *André Rogalla*

André Rogalla ist seit Amstrad CPC ambitionierter Anwender von PC-Games und Spieltheorie sowie begeisterter Modelleisenbahner.

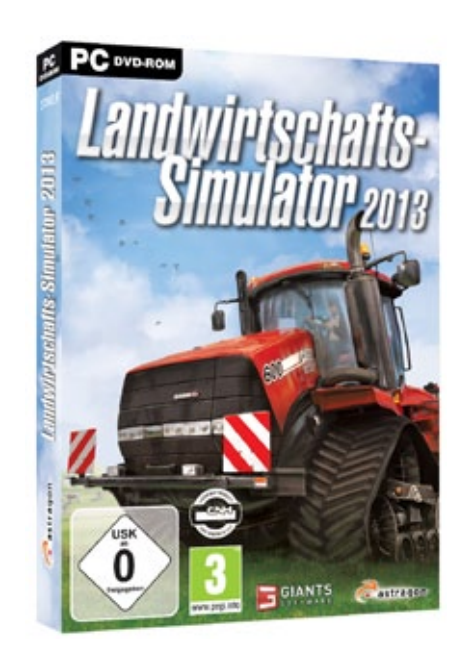

# Infobox

S y s t e m a n f o r d e r u n g e n :

- Betriebssystem: Windows Vista(SP3)/7/8/
- AMD oder Intel Prozessor (mind. 2 GHZ)
- Nvidia Geforce 7600 Serie, ATI Radeon X1600 Grafikkarte oder besser (mind. 256 MB VRAM)
- 1 GB Arbeitsspeicher
- 2 GB Festplattenspeicherplatz
- Soundkarte
- DVD-ROM Laufwerk

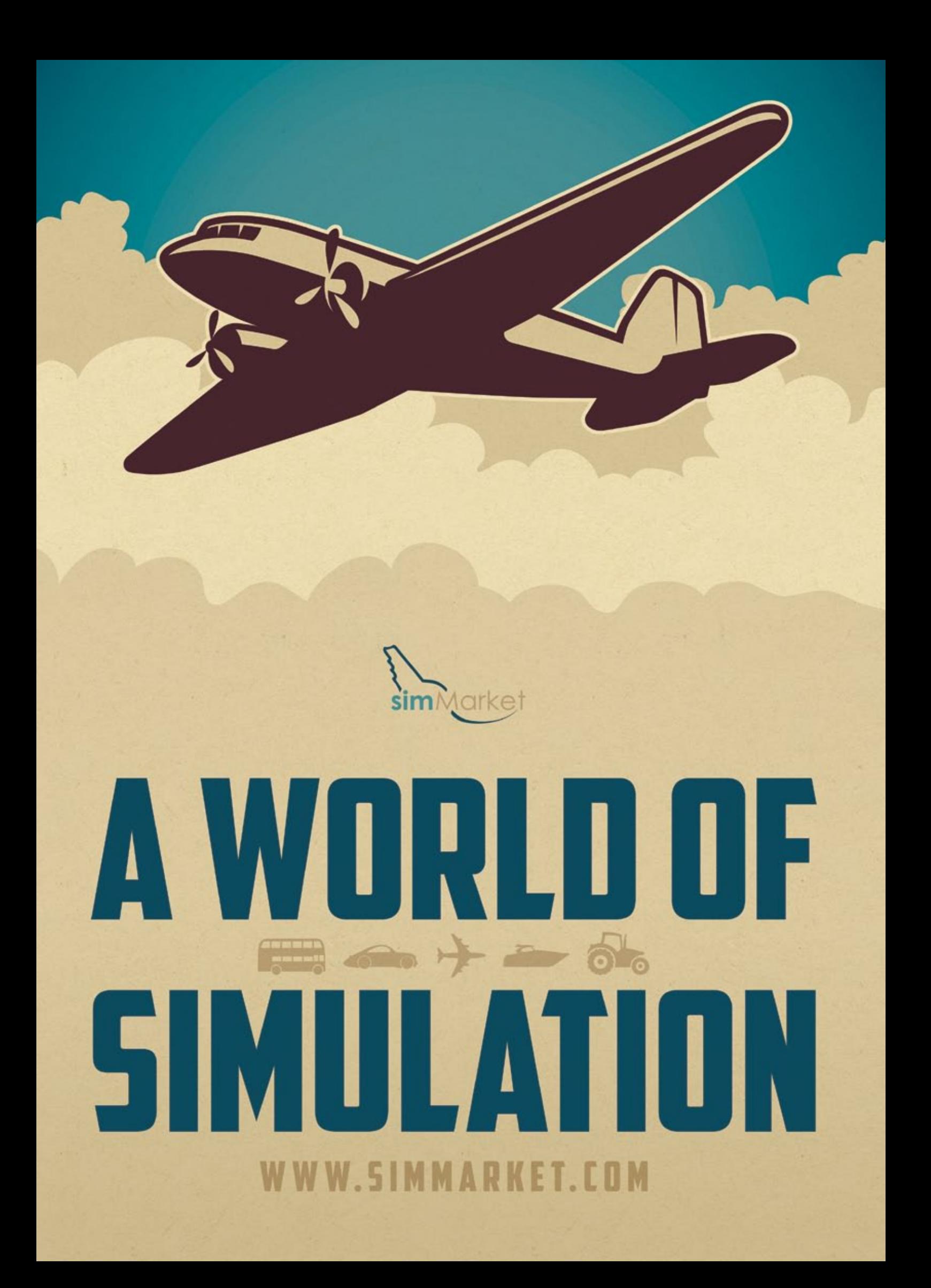

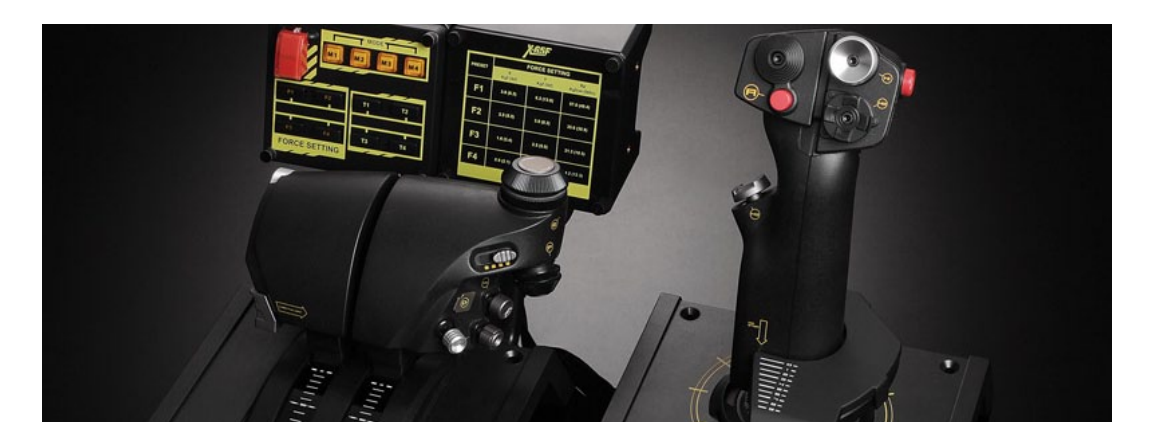

# Saitek Pro Flight … Die ultimative Hardware

**Mad Catz, Entwickler/ Produzent von Saitek Pro Flight PC Peripheriegeräten. Nicht nur der PC Peripherie, sondern auch eine beeindruckende Reihe an Hardware für Flugsimulationen.**

Sie können Pro Flight Hardware in die folgenden Kategorien einordnen:

- Pro Flight Sticks
- Pro Flight Controllers
- Pro Flight Rudder Pedals
- Pro Flight Panels
- Pro Flight Accessories

Wenn von Pro Flight Sticks die Rede ist, handelt es sich um den X52, X52 Pro und den X 65F. Letzterer wurde speziell für Kampfpiloten entwickelt.

Sie alle können im Zusammenspiel mit den meisten Flugsimulatoren wie Microsofts FS9, den FSX oder Laminar Research X-Plane benutzt werden.

Sobald wir zu den Pro Flight Controllers übergehen, meinen wir das Yoke System mit dem Throttle Quadrant oder der TPM Einheit (Gas, Anstellwinkel und Kraftstoffgemisch).

Zu den Controllern gehören auch eine Yoke-, Throttle- und Trim-Einheit für Cessna Flugzeuge. Brauchen Sie mehr Realismus? Dann nehmen Sie das Cessna Pro Flight System. Oder wollen Sie noch mehr Realismus? Dann ergänzen Sie Ihr System durch die speziellen Cessna Rudder Pedals.

Einige sind der Meinung, dass "fliegen ohne Seitenruderpedale, fliegen ohne alles ist". Das ist zwar nicht meine persönliche Meinung, aber um mehr Realismus zu erreichen, ist es eine gute Idee Seitenruderpedale zu Ihrem Flugzeug hinzuzufügen.

Und Saitek bietet eine Vielzahl Pro Flight Rudder Pedals an. Für den allgemeinen Gebrauch, für die oben genannten Cessna Flieger und für Kampfpiloten.

Ferner werden Pro Flight Panels angeboten. Was hat es damit auf sich?

Die vorigen Saitek Komponenten sind pures Zubehör, aber die Pro Flight Panels sind Komponenten, die Ihnen die Realität noch näherbringt. Darunter fällt auch das BIP oder Backlit Information Panel, ein hintergrundbeleuchtetes Info-Panel.

Eine Kombination aus Gefahren-, Warnungs- und Info-Panel, wie es auch in realen Flugzeugen zu finden ist.

Weiterhin gibt es das Multi-Panel. Mithilfe dieses Panels können Sie Ihren Autopiloten sowie andere wichtige Steuerflächen direkt steuern. Oder gönnen Sie sich das Radio-Panel. Mit diesem Panel haSaitek's Cessna Pro Flight Yoke; hergestellt aus hochwertigem Material, welches dem Yoke ein realistisches Äußeres verschafft.

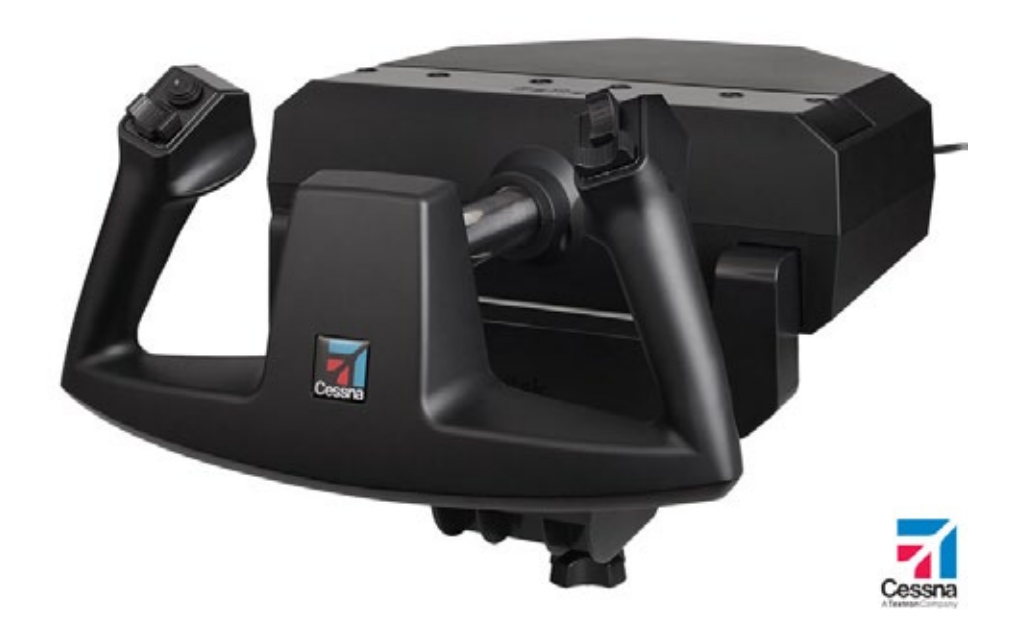

Wollen Sie Ihr Flugvergnügen so real wie möglich erleben? Mit Saitek´s Trim- und Throttle Units ist dies möglich!

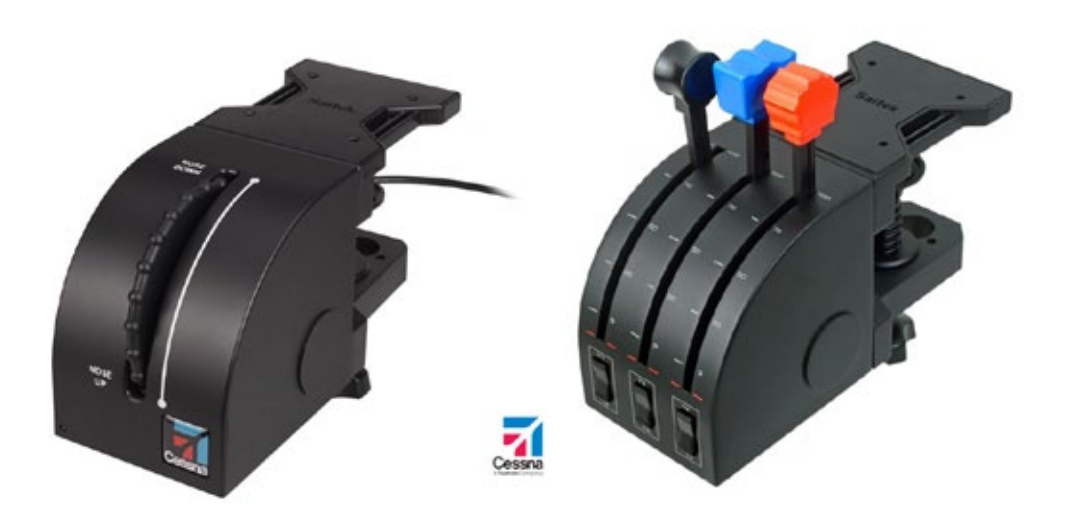

Saitek Combat Rudder Pedals; zum Teil aus Alluminium hergestellt, einstellbares Dämpfersystem und mehr. Mit diesen Pedalen sind Sie für jeden Luftkampf bereit!

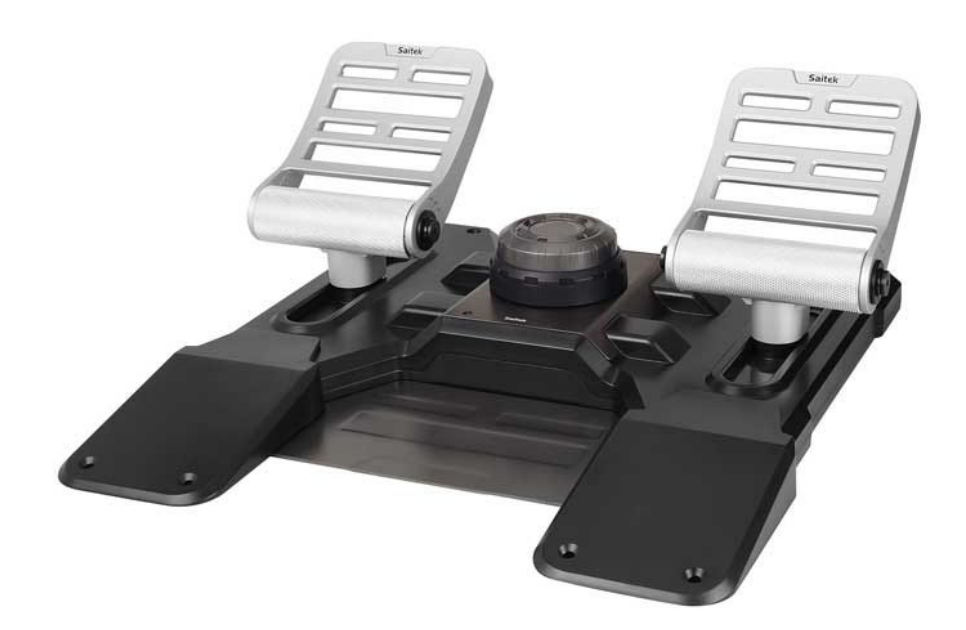

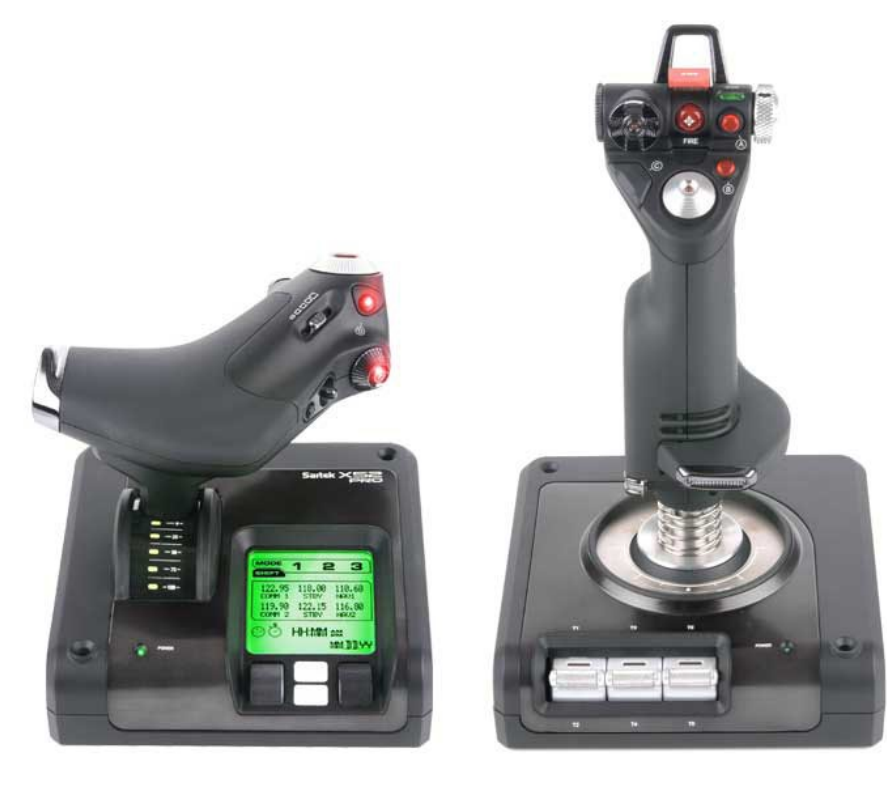

ben Sie Kontrolle über Ihre COM, NAV, ADF und XPDR Funktionen kombiniert mit LED-Displays.

Aber Moment, das war noch nicht alles. Wollten Sie nicht schon immer die grundlegenden Flugzeugsysteme mit einem Panel statt mit einer Maus steuern? Saitek hat die Lösung: Das Pro Flight Switch Panel.

Last, but not least gibt es noch die modularen Instrument Panels von Saitek.

Mit einem beeindruckenden farbigen 3.5" (ca. 8,9 cm) LCD-Bildschirm kann das Instrument-Panel sechs verschiedene Anzeigen darstellen. Wählen Sie eine dieser sechs Anzeigen mit nur einem Knopfdruck. Sie haben die Wahl zwischen Höhenmesser, Fluglage, Fahrtmesser, Kompass, Wendezeiger und Steigrate.

Und zu guter Letzt die Pro Flight Accessories! Accessories sagt mir erst mal nichts, aber Moment. Saitek Accessories? Vielleicht sind ihre Accessories wichtiger als man denkt!

Im Grunde genommen gibt es ein wichtiges Zubehörteil: das einzige originale Headset mit Mikrofon für Freunde der Flugsimulation. Saitek sagt dazu: *"Das Pro Flight Headset ist nach dem Vorbild der zivilen Luftfahrt konstruiert. Alle Funktionalitäten kombiniert mit hochqualitativen Materialien sorgen für ein noch intensiveres Fluggefühl."*

#### **X-52 Pro Flight Stick**

Saitek schreibt: *"Alle Funktionen des X52 kombiniert mit hochqualitativen Materialien und erweiterten Multifunktionsdisplay-Features für ein noch intensiveres Fluggefühl."*

Das Multi Funktions Display (MFD), das bereits beim X52 Flight Controller eingesetzt wurde, ist nun interaktiv.

Die verarbeiteten Metallteile sorgen für Langlebigkeit und der einzigartige Doppelfeder-Mechanismus ermöglicht mehr anhaltenden Widerstand, je weiter Sie den Stick von der Mitte weg bewegen."

Nun, das ist alles sehr interessant, aber was mich mehr interessiert ist "für welche Flugsimulatoren" es entwickelt wurde oder "wie man es anschließt" und vielleicht ein paar Tipps und Tricks?

Der X-52 wird, wie sämtliche Pro Flight Hardware, per USB an Ihren PC oder USB-Hub angeschlossen.

Ok, hier also der erste Tipp: Besser ist es, ihn nicht an einen USB-Hub anzuschließen, sondern direkt an Ihren PC oder Mac.

So wie ich es gesehen und getestet habe, funktioniert der X52 Pro problemlos mit Microsoft FS9 und FSX, aber genauso mit X-Plane auf Windows und Mac OS X.

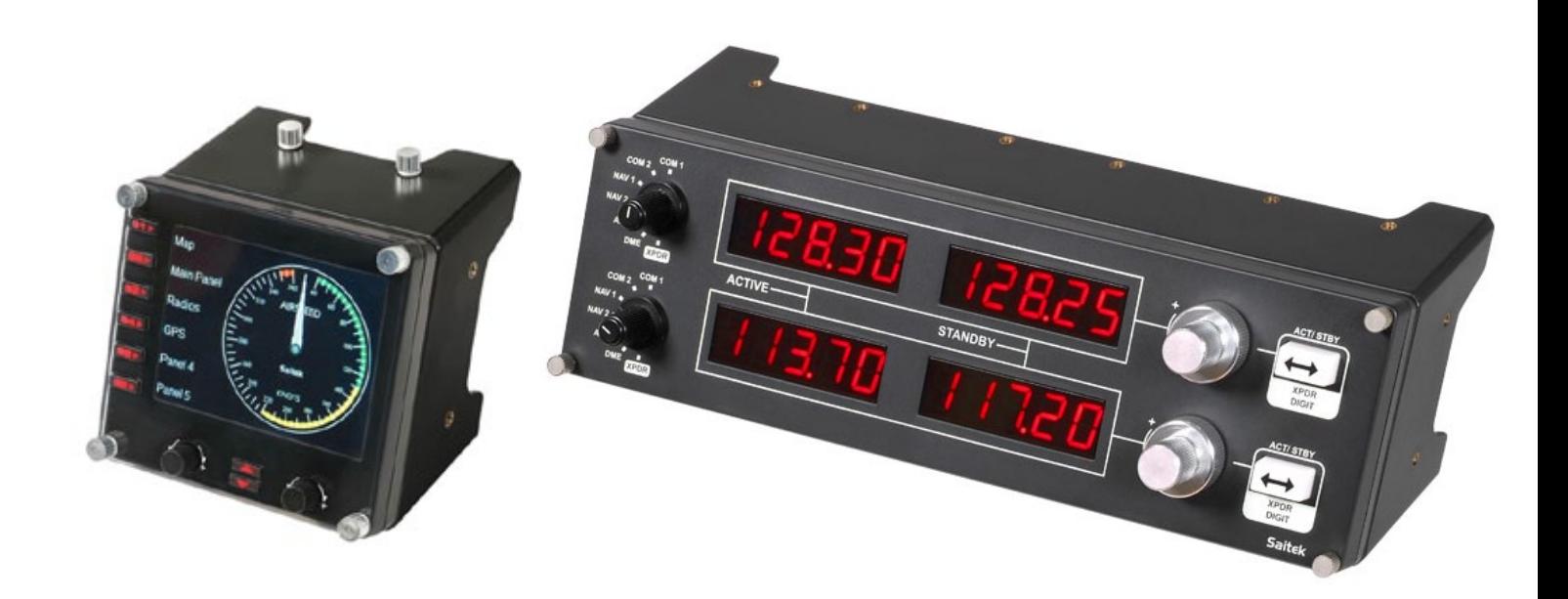

gisch betrachtet sollte das ebenso funktionieren. mate Multiplayer Combat Game.

#### **Wie schließe ich ihn an und können Probleme auftreten?**

Nein! Nachdem ich das Gerät mit MS FS9, FSX und X-Plane Windows/ Mac getestet hatte, kann ich behaupten, dass es diesmal wirklich Plug and Play ist!

Der einzige Vorteil, der mir bei Windows XP, Vista, 7 und 8 Systemen einfällt, ist die Möglichkeit Saiteks SST Programmiersoftware zu verwenden.

Mit der Software haben Sie die volle Kontrolle über alle Schalter, Griffe und Tasten am X-52 Pro. Ohne diese Software können nicht alle Funktionen genutzt werden.

Deswegen sollten Sie diese immer installieren, wenn Sie den X-52 Pro auf Windows verwenden. Wenn Sie andererseits den X-52 Pro auf einem Mac nutzen, bietet X-Plane Ihnen viele Möglichkeiten Funktionen zuzuweisen, wenngleich nicht auf demselben Niveau wie unter Windows.

Mit X-Plane 9 und 10 funktioniert der Joystick einwandfrei. Was für den X-52 Pro Joystick galt, gilt ebenfalls für die Throttle-Einheit. Diesmal bietet

Zu X-Plane Linux kann ich nichts sagen, aber lo-das MFD (Multifunktionsdisplay) allerdings nicht Außerdem läuft der X52 Pro auch mit Saiteks Ulti-Windows Saitek Gerätetreiber, der nicht für Mac alle Windows Features. Dies liegt teilweise am OS X zur Verfügung steht.

> Abgesehen davon gibt es keine Probleme. Jedoch ist das MFD nur in Kombination mit Windows ein Radio Stack. Hier liegen die Vorteile ohne viele Worte auf der Hand.

> Jetzt wird es Zeit herauszufinden, wie dieser Saitek X-52 Pro in Kombination mit einem X-Plane 10 Flugzeug funktioniert, dem McPhat ATR 72-500.

> Ich weiß durchaus, dass die ATR einen gewöhnlichen Steuerknüppel mit Steuerrad im Cockpit hat, aber für das Zuweisen von Flugkontrollen und andere Funktionen macht das keinen Unterschied.

> Wir sehen uns demnächst bei unserem Bericht zur McPhat 3D Studios ATR 72-500.

#### *Angelique van Campen*

Angelique van Campen hat für Lufthansa Technical Training als Airbus Technical Instructor/Advisor gearbeitet und war Bodenmechaniker für Airbus A310/A300 und der MD80 Serie.

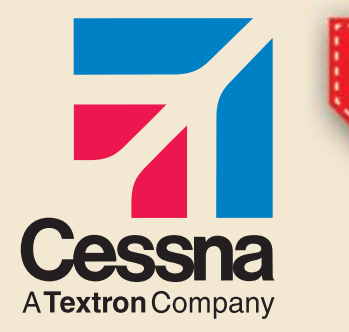

# Jetzt mit speziellen Aktionen!

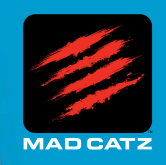

#### Saitek und Cessna - Ihre Partner für hochentwickelte Pro Flight Produkte

#### **CESSNA® YOKE SYSTEM YOKE FEATURE SET**

- Exakter Nachbau eines Cessna 172 Yoke
- Realistischer Wendekreis 90 Grad links und rechts vom Zentrum
- Hochqualitativer Stahlschaft
- Leichte Erreichbarkeit der Flight Sim Kontrollen

#### **CESSNA RUDDER PEDALS RUDDER PEDAL FEATURE SET**

- Realistisches Cessna 172 Pedal Design
- Unabhängige linke und rechte Bremsachse
- Einstellbare Dämpfung der Ruderachse
- Fußplatten inklusive

#### **CESSNA TRIM WHEEL TRIM WHEEL FEATURE SET**

- Realistisches Cessna Trim Wheel Design
- 9 ganze Umdrehungen
- Tischklemme inklusive

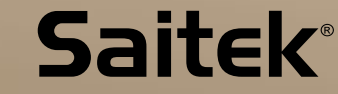

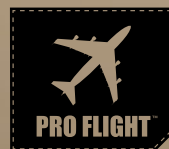

**SAITEK.COM**

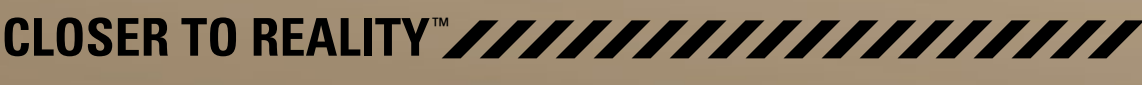

#### **Offizielle Cessna Lizenz**

#### **madcatz.com**

Cessna emblems, logos, and body designs are trademarks of Textron Innovations Inc. and are used under license by Mad Catz Interactive, Inc. ©2013 Mad Catz, Inc. Mad Catz, Saitek, and the Mad Catz and Saitek logos are trademarks or registered trademarks of Mad Catz Interactive, Inc., its subsidiaries and affiliates. All rights reserved. Product features, appearance and specifications may be subject to change without notice.

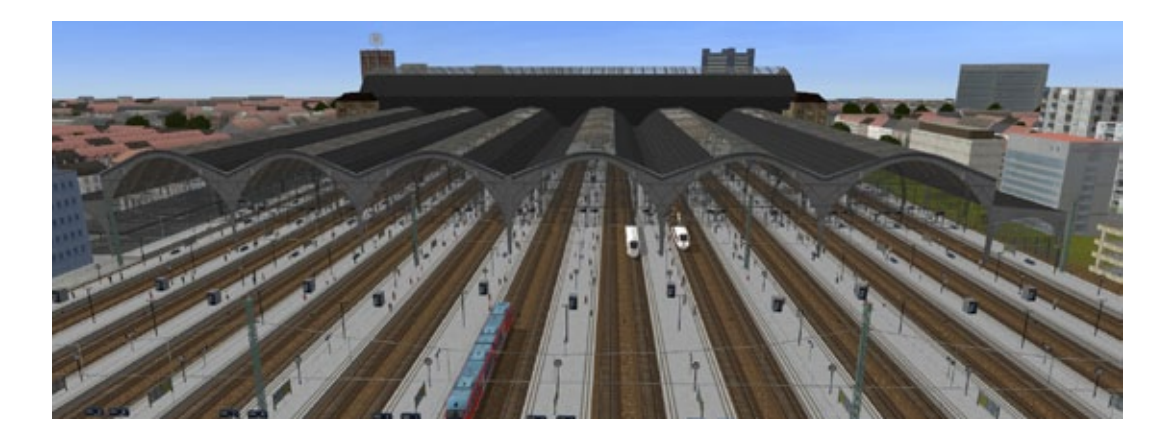

# Die große Deutschlandbox für ProTrain Perfect 2

Ein wahrhaft großes Paket, ein sogenanntes "Big-**Boy-Zusatzpaket" mit eigenständigem Eisenbahnsimulator, dem Pro Train Perfect 2, vier deutschen Strecken: Hamburg – Berlin, Berlin – Leipzig, Leipzig – Saalfeld, Saalfeld – Nürnberg. Zwei Aufgaben-Add-ons und über 100 Aufgaben auf einer gesamten Streckenlänge von 1700 km.**

Die Reise geht von Hamburg nach Berlin. Die Stadt an der Elbe mit ihrem markanten Hauptbahnhof, der wie München und Berlin, mehrere große Vorort- und Güterbahnhöfe besitzt, ist bedeutend genug für einen dichten Publikums- und Reiseverkehr.

Durch ihn wird der Hauptbahnhof, mit der bekannten Wandelhalle, die Versorgungs- und Geschäftsflächen bereithält, belebt. Es gibt fast keine fünf Minuten über Tage, in denen einmal kein Zug ein-, ausfährt oder bereitsteht und dies ist hier in den Aufgaben des PTP 2 nachgestellt. Abfahrbereit ist der IC 175, der von zwei Schnellfahrloks der Baureihe 101 gezogen und geschoben wird.

Kurz nach dem Verlassen der Halle ertönt die angenehme Stimme des Zugchefs, der die Fahrgäste über Ziel, weitere Halte und dem Service an Bord informiert. Über Stadtarkaden bewegt sich der Zug durch das dicht besiedelte Hamburg und nähert sich dem ersten Halt Bergedorf. Dem dort ansässigen Fußballverein der Herrenabteilung gelang

1982 gegen die Bayern fast ein Pokalsieg, der erst 15 Sekunden vor Schluss vereitelt wurde. Bergedorf ist der letzte Halt in Hamburg, bevor der Zug über Büchen, Ludwigslust, Wittenberge, Spandau, Berlin Hbf tief erreicht. Auf freier Strecke wird mit LZB 200 km/h gefahren, und weil die Polygonanzahl außerhalb der Metropolen abnimmt und die darstellbare Sichtweite auf 3,5 km reduziert wurde, störte kein Ruckeln bei dieser Geschwindigkeit das Fahren.

#### **Von Berlin nach Leipzig**

25 Aufgaben können auf dieser Verbindung absolviert werden. Dies ist das Add-on, auf das sich die ICE-Verbindungen zwischen diesen beiden Metropolen konzentrieren, bei nur einer vorhandenen Güteraufgabe. Die Objekte in PTP 2, sprich 3D-Modelle, lassen sich mit der Scriptsprache beherrschen. Ein Beispiel soll die Individualität der Züge demonstrieren. Die ICE-Flotte in PTP 2 lässt sich nicht nur mit verschiedenen Taufnamen und Zugnummern anpassen, wie beim großen Vorbild, sondern auch die Zuglaufschilder der Regionalzüge passen zur aktuellen Verbindung. Der Dienst mit dem ICE T 1505 von Berlin Hbf nach Leipzig Hbf bringt den Triebfahrzeugführer gleich auf Tempo 200 km/h und den Zug unter der Prüfung der Linienzugbeeinflussung. Der ICE donnert mit originalem Getöse und Sound über den Schienenstrang. Den ICE bei solchen Geschwindigkeiten unter Kontrolle zu halten, erfordert volle Konzentration auf

#### PTP2 Deutschlandbox

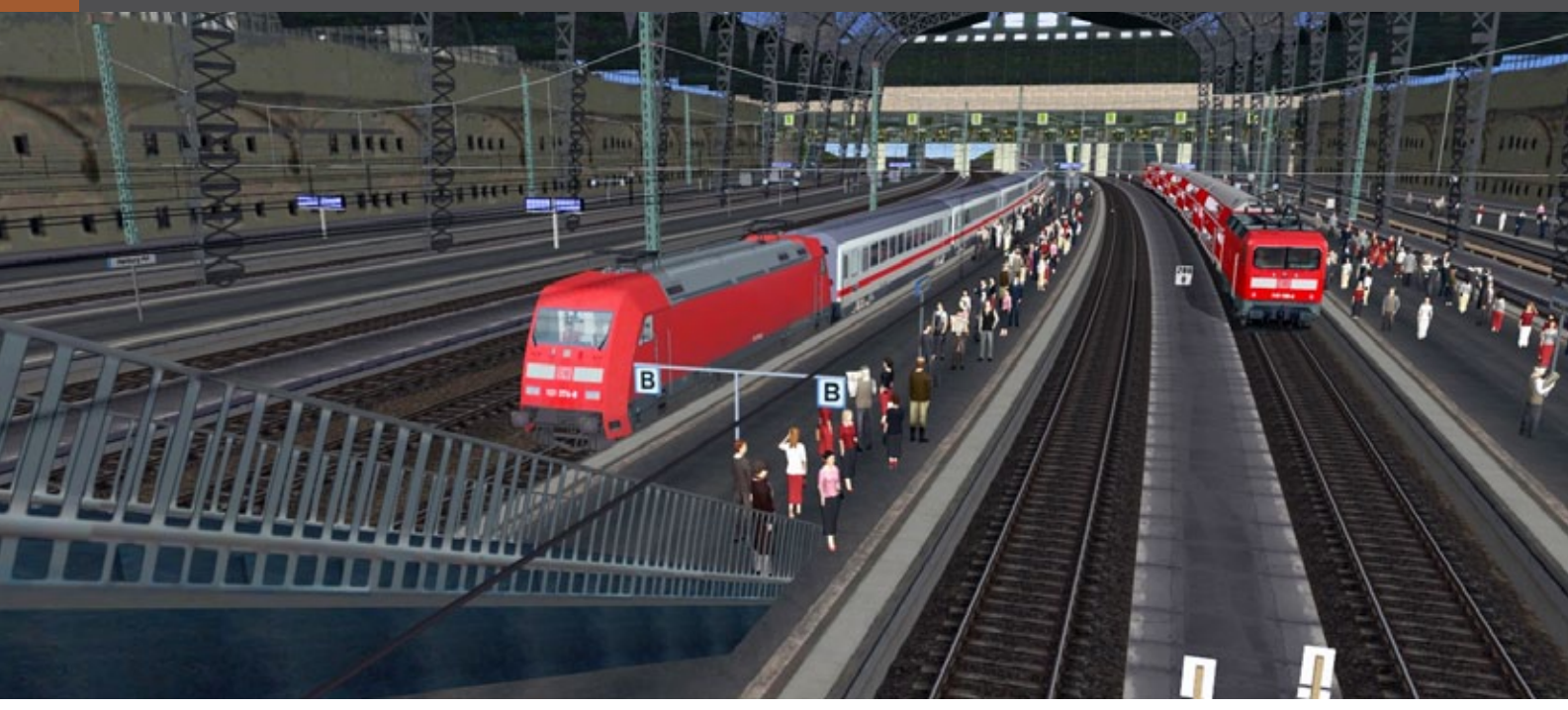

die Strecke, die Haltepunkte und die Tafeln der Kilometrierung fliegen an der Sichtscheibe nur so vorbei. Zur Sicherheit kann die Karte (Taste "M") der Strecke angezeigt werden, das erleichtert die Aufgabe den ICE nach Leipzig zu bringen.

#### **Von Leipzig nach Saalfeld**

Die in Leipzig-Leutzsch beginnende Hauptbahn führt durch Sachsen, Sachsen Anhalt und Thüringen. Sie wurde schon zu Beginn ihrer Projektierung als Fernverbindung zwischen München und Berlin geschaffen. Dieser Streckenabschnitt, der schon zu DDR-Zeiten mit extremem Güterverkehr belastet war, ist in PTP 2 mit den meisten Güteraufgaben versehen.

Hier kann sich, wie früher, die mächtige sechsachsige Güterzuglok vor einem schweren Braunkohlenzug in Doppeltraktion bewähren. Aber auch die schon angesprochenen ICEs, die diesen Teilabschnitt über Jena-Paradies und teilweise Naumburg befahren sind reichlich vertreten.

Weitere Neubauloks, wie die 189 und die Baureihe 152, ziehen Güter- oder Regionalzüge. Außerdem darf die alte Dame Ludmilla eine Fahrt tätigen. Insgesamt 48 Aufgaben warten auf den Amateurlokomotivführer.

#### **Von Saalfeld nach Nürnberg**

Insgesamt 49 Aufgaben warten auf dieser Strecke zur Bewältigung. Eine Abwechslungsreiche

bescherte mir einen mit Baureihe 294 bespannten Containerzug, der aus Kulmbach kam. Momentan steht er in Hochstadt-Marktzeuln und der Lokführer soll ihn nach Lichtenfels bringen, wo im Rangierbereich ein Lokwechsel vorgenommen werden soll. Die etwas schwächliche 294 wird getauscht gegen eine 189. Letztere, gefahren durch den Spieler, soll den Weitertransport nach Nürnberg Hbf übernehmen. Der Fahrdienstleiter gibt über kleine Nachrichtenfenster die Anweisungen raus, die befolgt werden müssen. Weitab vom sturen Kilometerfressen, ist hier genaues Arbeiten und Signalbeobachtung beim Rangieren gefragt.

#### **Plus- und Minuspunkte**

Zugansagen und Durchsagen sorgen für die richtige Atmosphäre beim Fahren, und das wirklich Schöne daran ist, Originalstimmen versüßen die Eisenbahner-Erlebnisse in PTP 2. Fahrgäste der Bahn kennen diese Stimmen und bringen die Simulation mit der echten Bahn in Verbindung. Ein Zugbegleiter erlaubte sich einen kleinen Versprecher, dementsprechend bildet sich beim Spieler die Vorstellung, dieser sitze in einem der Wagen, in dem speziellen Abteil für die Durchsagen des Personals. Auf den sächsisch-thüringischen Strecken ist zeitweise ein Landsmann mit sächsischem Sprachgebrauch im Zuge, und die Damenstimme, die vom Band kommt, die den nächsten Halt oder die Zustände der Instrumente verlauten lässt, ist auch nicht unbekannt.

#### PTP2 Deutschlandbox

Mit der Regionalbahn RB 18923 nach Berlin (hoch). Die Baureihe 143 steht mit einer Doppelstockgarnitur in Nauen Bahnhof bereit. Der Spieler bekommt um 13.52 Uhr Abfahrt und bringt den Zug nach Berlin. Nach der Ablösung durch einen Kollegen fährt er weiter nach Senftenberg.

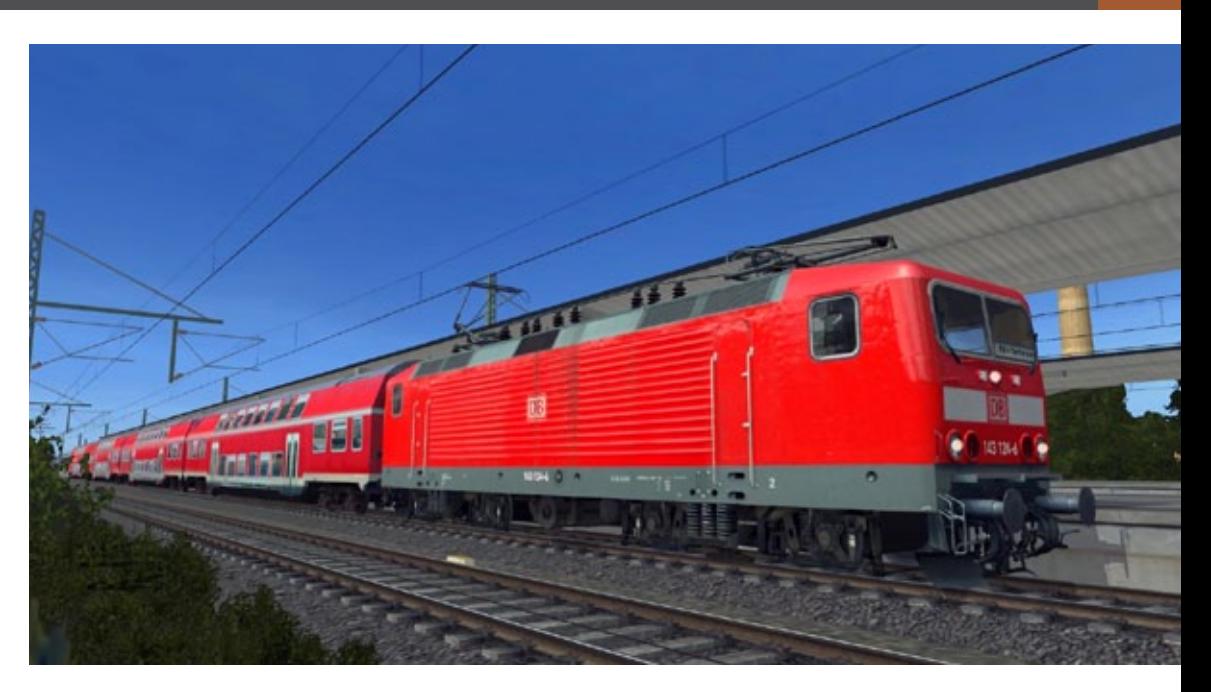

Der ICE 908 von München Hbf-Berlin Gesundbrunnen wird im Add-on Leipzig-Saalfeld von Saalfeld über Jena Paradies bis Leipzig Hbf gefahren. Hier fährt er gerade aus Saalfeld Hbf aus.

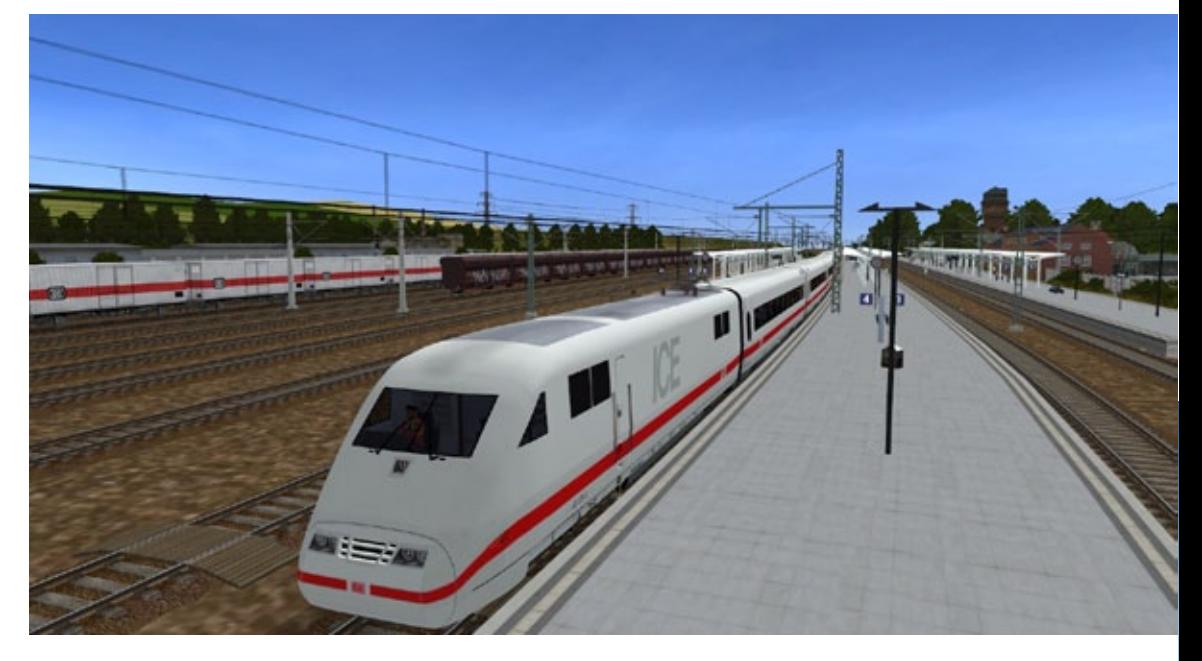

Die Führerstandsansicht der BR 155, des Kabelcontainers, wie er schon zu DDR-Zeiten von den Personalen genannt wurde. Das Fahrpult ist voll funktionsfähig, einschließlich des elektronischen Buchfahrplans, und per Maus und Tastatur steuerbar.

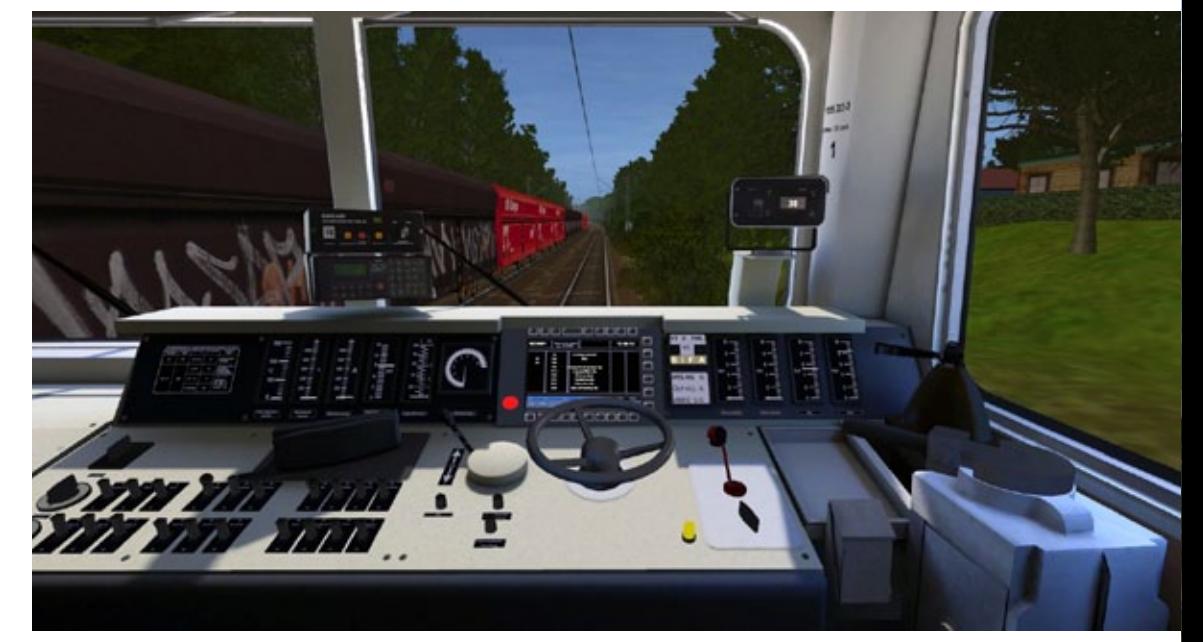

Die inzwischen dichte Bebauung der Umgebung, die in PTP 2 momentan Standard ist, raubt dem Rechner viel Leistung, trotz Optimierungen durch LOD-Modelle (weit entfernte Objekte enthalten sozusagen weniger Polygone zur Berechnung). Die heutigen Rechner schaffen es den Anforderungen an große Strecken und guter Qualität der Modelle Genüge zu leisten, nur beim Auftreffen aller Extreme bleiben Ruckler nicht aus.

Schön sind die vielen Schwierigkeitsvarianten, bei Auswahl der Zugsicherungssysteme, aus denen der Spieler wählen kann. Soll mit Sifa gefahren werden, nimmt er die PZB, die eine relativ starke Konzentration erfordert, hinzu? Wie soll das Wetter sein, das die Nerven des Fahrpersonals beansprucht, die Psyche belastet?

Dies gab es in den Anfängen der Eisenbahnsimulationen nicht. Stellt man alle Besonderheiten ein, bedeutet das den höchsten Schwierigkeitsgrad. Den Sicherungsfahrschalter alle 30 Sekunden drücken, Vmax beachten, Vorsignale, Hauptsignale, Geschwindigkeitsänderungen kleiner gleich 90 km/h müssen mit der PZB 90 rückgemeldet werden, sonst wird der Zug zwangsgebremst.

Die Sicherungssysteme schützen den Lokführer da-

vor ein Halt zeigendes Signal zu überfahren, denn diesen Fehler würde ein Lokführer kein zweites Mal in seiner Laufbahn begehen. PTP 2 hat ein Punktesystem, das alle Faktoren berücksichtigt und eine Auswertung am Ende der Aufgabe vornimmt.

Schade ist, dass einige Besonderheiten aus den PTP 2-Strecken nicht für die eigenen Strecken nutzbar sind, wie LZB und PZB, da sie durch spezielle Scripte geschützt sind. Pro Train Perfect 2, eine Simulation, die einer liegenden 8 ähnelt. Ein unendliches Spiel mit ernsthaftem und vorbildlichem Hintergrund

#### *André Rogalla*

Die PTP2-Deutschlandbox ist erhältlich bei HALYCON unter: www.halycon.de

#### *Beitrag aus dem Train Sim Magazin 1/2013*

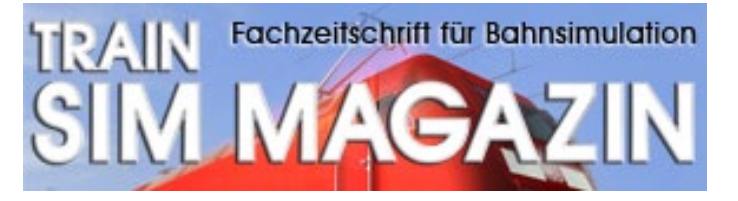

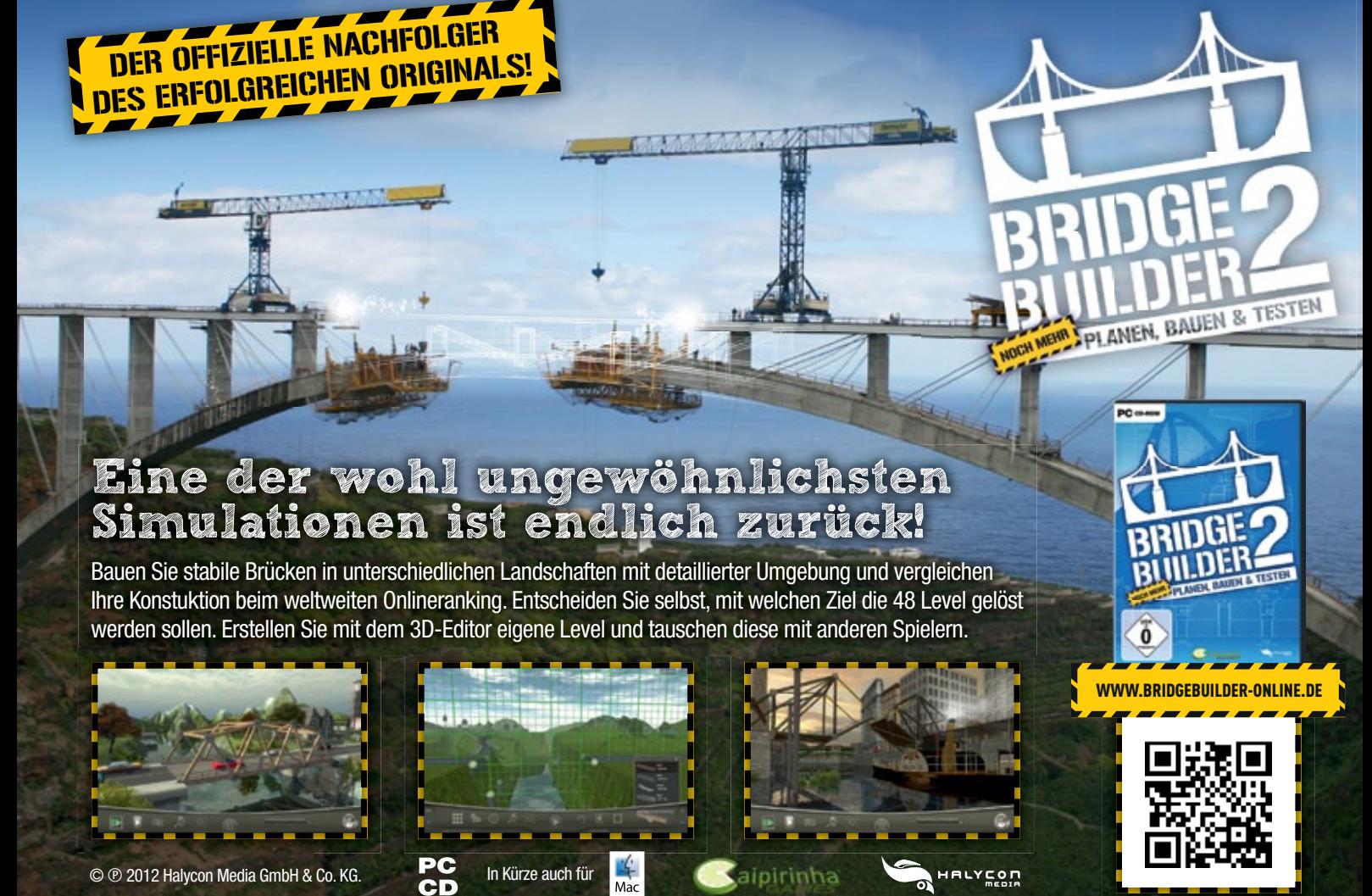

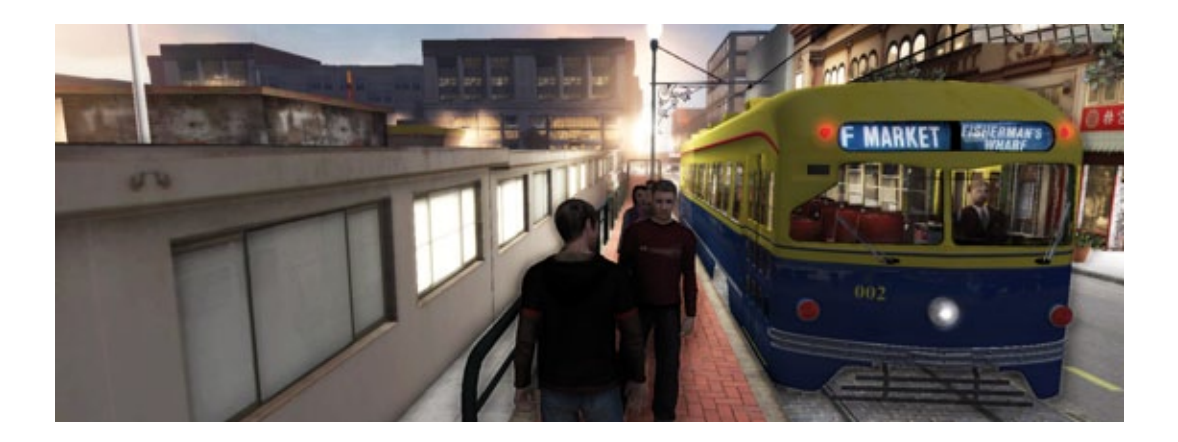

# In den Strassen von San Francisco Bus- & Cable Car Simulator

**Kurz nach der Veröffentlichung von World of Subways Vol.3 London Underground ist von TML Studios bereits die nächste Simulation auf den Markt gekommen. Hierbei handelt es sich um einen Bus- & Cable Car-Simulator.**

Im Bus- & Cable Car-Simulator kann der Spieler in der Kulisse der kalifornischen Stadt San Francisco in einer Vielzahl von frei zugänglichen Straßenzügen das Steuer von Bus, Cable Car oder Straßenbahn übernehmen. Insgesamt stehen hierfür 16 verschiedene, bis ins kleinste Detail modellierte und animierte Fahrzeuge zur Wahl. Mit diesen erkundet er die originalgetreu nachmodellierten Straßen der Stadt und entdeckt dabei viele weltbekannte Plätze und Sehenswürdigkeiten.

Doch sollte er sich von diesen nicht allzu sehr ablenken lassen, denn der dichte Verkehr erfordert ebenso seine Aufmerksamkeit wie Bordcomputer, Fahrplan und nicht zuletzt die Tankanzeige.

Der umfangreiche Karrieremodus, der den Spieler durch die verschiedenen Stadtteile der Küstenmetropole führt, stellt ihn vor immer neue Herausforderungen und belohnt ihn zugleich kontinuierlich mit neuen Fahrzeugen und weiteren Strecken.

#### **Aus einem Guss**

Der Bus- & Cable Car Simulator schließt inhaltlich natürlich an den City Bus Simulator von TML-Studios an. Da die Simulatoren von TML-Studios aber im wesentlichen auf dieselbe Gameengine basieren, sind im Bus- & Cable Car Simulator schon zahlreiche Verbesserungen und Erweiterungen mit eingeflossen, die auch schon bei World of Subways Vol. 3: London Underground zum Tragen gekommen sind.

Hierzu gehören vor allem optische und akustische Features, die sich wirklich sehen und hören lassen können!

#### **Installation, Features**

Die Box-Version enthält ein kleines Handbuch mit den wichtigsten Infos zur Steuerung, der Tastaturbelegung und den Gameplay-Features sowie eine Übersichtskarte mit Straßen und Busdepot Verzeichnis.

Die Komplettinstallation des Bus- & Cable Car Simulator belegt ca. 2.9 GB auf der Festplatte. Für das Spiel ist KEIN permanenter Internetzugang erforderlich. Das Spiel wird lediglich einmal mit der Seriennummer registriert und kann dann "Offline" gespielt werden.

Der Bus- & Cable Car Simulator ist für Lenkräder geeignet, die Fahrzeuge lassen sich aber problemlos und recht komfortabel mit der Maus und der Tastatur steuern und bedienen.

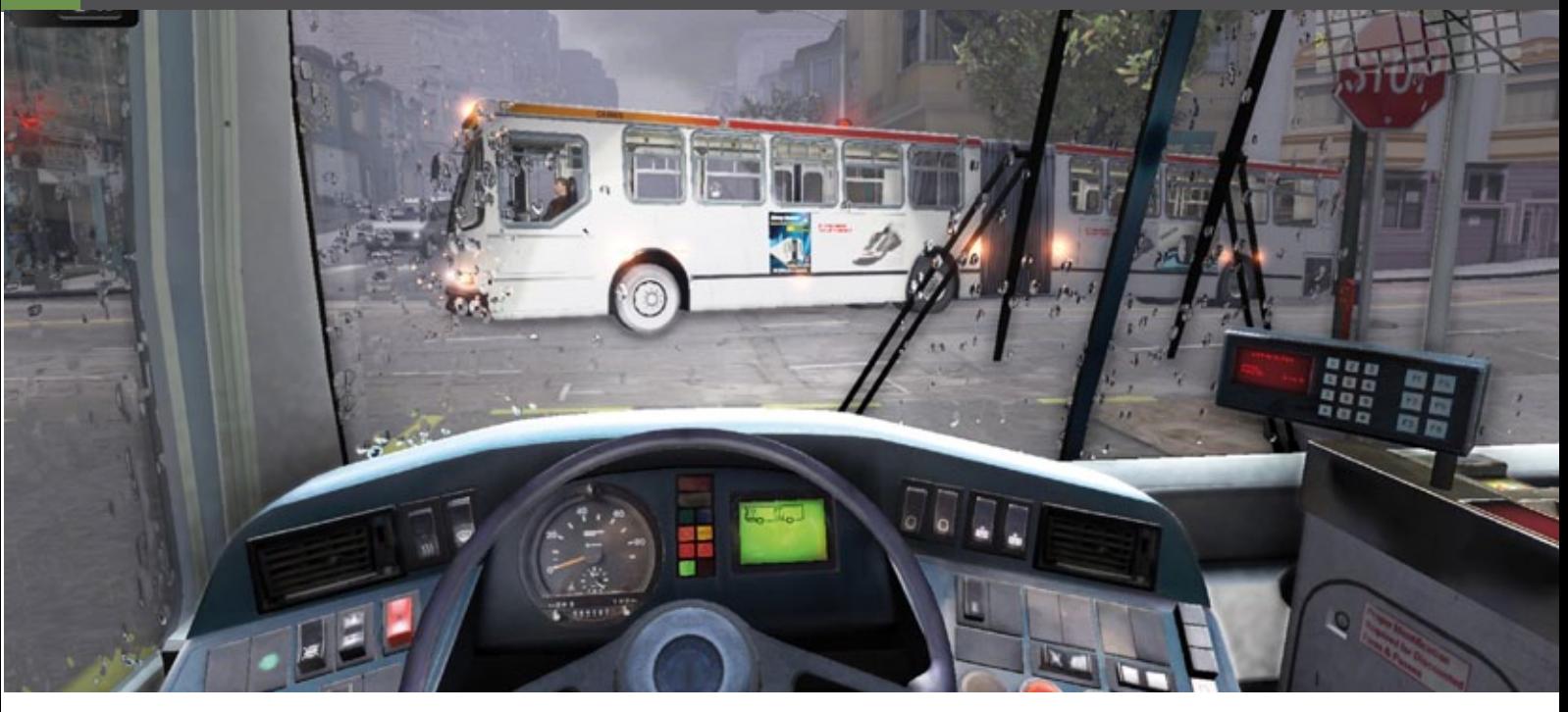

#### **Das Gameplay**

Das Spiel beginnt in einer ziemlich heruntergekommenen, aber mietfreien Wohnung in Nob Hill, einem Stadtteil San Franciscos. Eines der Ziele des Spiels ist es, aus dieser Wohnung heraus in ein schönes neues Appartement zu kommen. Hierzu muss man sich als Spieler aber erst mal das nötige Kleingeld verdienen. Der Spieler besitzt zu Anfang auch ein Fahrzeug, welches nicht mehr das Neuste ist. Auch dies könnte man bei entsprechendem Verdienst ändern und sich was Neues zulegen.

Also gilt es am Anfang des Spiels erst einmal ein paar Schichten als Busfahrer zu absolvieren. Zunächst fährt man mit seinem Pickup-Pkw eines der drei Busdepots an. Dort angekommen sucht man sich im Büro des Fahrdienstleiters einen Fahrplan aus.

Es gibt sechs unterschiedliche Hauptarten von Fahrplänen: Die "City Route", eine Linie mit vielen Haltestellen und kurzen Abständen zwischen den Haltestellen; "CrossTown", mit Linien welche in ländliche Gegenden führen mit teilweise große Abständen zwischen den Haltestellen aufweisen; "ExPress", mit Linien, die sehr lang sein können, aber meist durch große und breite Straßen führen und mit großen Abständen zwischen den Haltestellen; "Trolley", eine Linie die mit Oberleitungsbussen gefahren werden muss; "Cable Car", der Klassiker mit insgesamt 3 befahrbaren Linien und

"Streetcar", die historische Linie auf der nur historische Straßenbahnen zum Einsatz kommen.

#### **Tag und Nacht**

Im Spiel existiert ein eigenes Zeitsystem, bei dem die Minuten schneller vergehen als in der Realität. Dadurch kommt aber das dynamische Tag- und Nachtsystem, an dem auch das dynamische Wetter und das Verkehrsaufkommen gekoppelt sind, besser zur Geltung. Begibt sich der Spieler zurück in seine Wohnung und legt sich schlafen, dann ist dadurch auch ein Zeitsprung möglich.

#### **Fuhrpark und Schnellreise**

Sobald man bestimmte Punkte auf der Karte einmal besucht hat - sei es mit dem privaten Pkw oder während der Schicht mit dem Bus - werden diese Stellen als Zielpunkte für eine Schnellreise freigeschaltet. Daraufhin kann man später von einer beliebigen anderen Stelle aus diese Orte auswählen und sich dorthin transferieren lassen.

Zu Beginn steht dem Spieler nur ein kurzer Dieselbus zu Verfügung. Mit diesem muss vorerst Geld verdient und Erfahrungspunkte gesammelt werden. In der Messehalle von San Francisco kann man sich vorab alle im Spiel verfügbaren Fahrzeuge anschauen - und sie dort auch käuflich erwerben. Vorausgesetzt man hat sich das nötige Geld bereits verdient. Eine zweite Möglichkeit an weitere Fahrzeuge zu gelangen, ist das Reward-System.

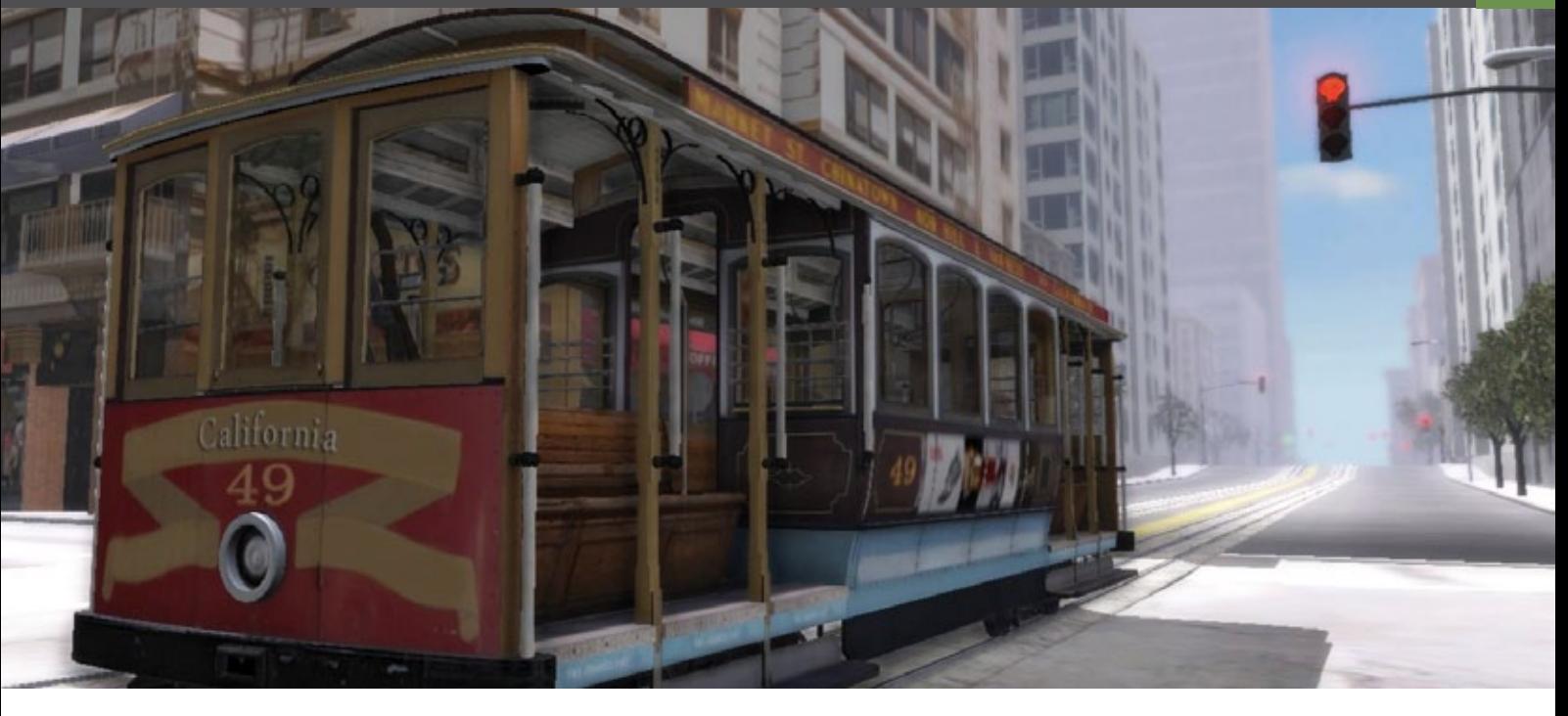

#### **Das Bonus-System: Rewards**

Das Reward-System im Bus- & Cable Car Simulator dient in den meisten Fällen als Belohnung für bestimmte Leistungen.

Hierfür gibt es eine Vielzahl von Rewards, zum Beispiel eine Belohnung dafür, wenn der Spieler als Busfahrer besonders höflich zu seinen Fahrgästen ist, Rewards für Pünktlichkeit, rechtzeitiges tanken, fahren bei schlechtem Wetter, Umwelt (wer oft mit dem Oberleitungsbus fährt), vorschriftsmäßiges und genaues fahren, ohne Schaden zu verursachen, Anzahl der beförderten Fahrgäste, Waschen und Instandhaltung des Fahrzeugs und sogar dafür, wenn der Spieler seinen Bus öfters selbst repariert!

Es gibt allerdings auch negative Rewards, bei deren Erhalt dem Spieler mitunter Geld abgezogen werden kann. Als da wären zum Beispiel: bei Rot über die Ampel fahren, Geschwindigkeitsbegrenzung nicht eingehalten, öfters Unfälle gebaut, sogar dafür, wenn man als Spieler nicht ausgeschlafen hinter dem Lenkrad gesessen hat.

Denn das System achtet auch darauf, ob der Spieler seine Ruhezeiten und Pausen einhält. Letztlich sorgen außerdem Blitzgeräte dafür, dass der Verdienst wieder schrumpft, wenn man ständig zu schnell fährt.

#### **Ich brauch mehr Geld...**

Nach jeder Fahrt und Aktivierung einer Linie erfolgt eine Auswertung. Dabei werden Aspekte wie Pünktlichkeit, transportierte Fahrgäste, gefahrene Kilometer mit erfasst.

Längere Strecken bringen logischerweise mehr Geld ein, haben aber auch den Nachteil, dass während der Fahrt mehr Fehler passieren können. Die andere Möglichkeit mehr Geld zu verdienen, ist über das bereits erwähnte Reward-System. Beim Erhalt bestimmter Rewards ist auch ein Geldbetrag enthalten.

#### **Aufgaben und Sehenswürdigkeiten**

Eine weitere Form in San Francisco Geld zu verdienen besteht darin, Sonderaufgaben zu übernehmen. Im Busdepot stehen hierfür bestimmte Aufgaben bereit: Nachtschicht, Pannenhilfe, technischer Kundendienst, Betankung, Tageseinnahmen einkassieren, Servicedienst und Überführung.

In der Spielwelt des Bus-& Cable Car Simulator sind berühmte Schauplätze von San Francisco enthalten und können besucht werden: Fisherman´s Warf, die Golden Gate Bridge, Lombard Street, Plaza Farmers Market, Union Square, Cable Car Museum, die Bay Bridge, Transamerica Pyramid, Coit Tower, Painted Ladies, der Broadway Tunnel und der Leuchtturm von Treasue Island.

#### Bus & Cable Car Simulator

#### **Arbeitszeit und Instandhaltung**

Während des Spiels achtet das System auf die Fahrt- und Pausenzeiten. Ist man zulange unterwegs, dann wird ein sich steigender Sekundenschlaf simuliert. Die Gefahr hierbei einen Unfall zu produzieren ist dementsprechend groß. Als Gegenmaßnahme kann man die Fahrt abbrechen oder eine Tankstelle oder Gaststätte anfahren, um dort einen Kaffee zu trinken. Der Spritverbrauch muss im Auge behalten werden und rechtzeitig zum Tanken gefahren werden. Ist das Fahrzeug stark verschmutzt, dann sollte die Waschanlage angefahren werden.

#### **Fazit**

Sehr gut gelungen ist die Kombination zwischen spielerischen und technischen Elementen vereint in einem Simulator. Dennoch ist der Bus- & Cable Car Simulator nicht unbedingt etwas für zwischendurch. Dafür ist das Handling des gesamten Simulators zu kompliziert - was ihn aber auch gleichermaßen als Simulator auszeichnet. Die Fahrzeuge, Stadt und Umgebung, das Wetter mit Sonne, Regen, Wind, Regentropfen und beschlagene Schei-

So urteilt die Presse zur EEP-Reihe

 $arLStra$ Redaktions- D-79426 Buggi

Getestet wurde EEP8 11- 2011 Getestet wurde EEP8 11- 2011

**WORT SENBARKERTEN BRUGHTER** 

ben sind, sowohl optisch als auch akustisch, phänomenal umgesetzt. Die Busfahrzeuge vermitteln einen realistischen Fahreindruck, reagieren entsprechend schwerfällig. Eine klare Empfehlung für alle Bus- und Straßenbahnfahrer unter den Simulations-Fans!

#### *Frank Möllenhof*

# Infobox

S y s t e m a n f o r d e r u n g e n :

- Windows XP (SP3)/Vista/7
- Dual Core-Prozessor mit 2.6 GHz
- 2 GB RAM
- NVIDIA GeForce 9800 oder vergleichbares ATI-Modell
- DirectX 9.0c

Demo erhältlich unter: www.world-of-busdriver.com

Mehr als 20 Jahre Eisenbahnkompetenz

Führende europäische  $\odot$ Modellbahn-Simulation

 $\sigma$ 

#### Mehr als 1 Million Entwicklungsstunden

#### Über 1,1 Millionen  $\odot$ verkaufte Exemplare

## eisenbahn.exe 9.0: Schöner als die Realität

#### EEP 9.0 professional & EXPERT

Gestalten Sie am PC Ihre eigenen Eisenbahnwelten, die sich von der Wirklichkeit kaum mehr unterscheiden. In 3D und schöner als je zuvor. Staunen Sie über eine Detailtreue und Lebensnähe, die beispiellos ist: Bei eisenbahn.exe wiegt sich sogar der kleinste Grashalm, wenn Ihr Zug daran vorbeibraust.

> "...unglaublich realistisch"

Train Sim Magazin zu EEP 7 07 - 2010

#### EEP 9.0 bietet viel Neues:

- Mehr Komfort dank ontimierter Menüs • Noch realer z.B. animierte Weichen
- Kamerasystem mit Weitwinkel und Tele
- Einfacherer Aufbau von Schaltungen
- Schneller: Objekttausch mit 1 Klick
- 3.650 originalgetreue Modelle

#### Top-Extras der EXPERT-Version:

- Superschnelle 64-Bit-Performance
- Absolut flexible Fahrwege
- Kameraposition selbst definierbar
- Kinofilmreife Überblendungen
- Neue Videoschnitt-Möglichkeiten
- Anti-Kollisions- und Tempokontrolle

#### Systemvoraussetzungen EEP eisenbahn.exe

9.0 professional und EXPERT<br>Mindest-Konfiguration: Dual-C **Mindest-Konfiguration:** Dual-Core-Prozessor ab 2,5 GHz • Grafik-<br><mark>karte ab</mark> 1 GB mit Pixelshader 3.0 • 2 GB RAM und 3 GB freier Fest-<br><mark>plattenspeicher • 4/8 GB RAM • 8 GB freier Festplattenspeicher •</mark> Microsoft Windows™ Vista oder Windows™ 7 • Empfohlene Kon figuration: Dual-Core- oder i7-Prozessor mit 3,2 GHz • Grafikkarte ab 2 GB mit Pixelshader 4.0 • 4 GB RAM und 8 GB freier Festplatten speicher • Microsoft Windows™ Vista oder Windows™ 7 (beste EXPERT Performance mit Windows 7 64-Bit) • 5.1-Soundkarte • Internet

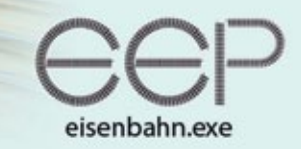

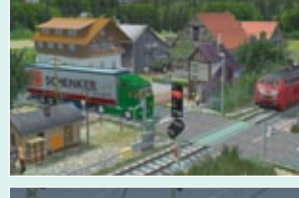

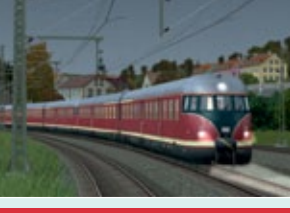

#### www.eepshopping.de

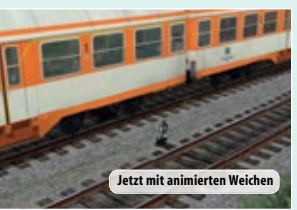

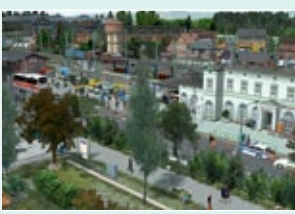

Jetzt im Handel und als Direkt-Download bei eepshopping.de

"Tolle 3D-Grafik, sehr<br>emnfehlenswert"

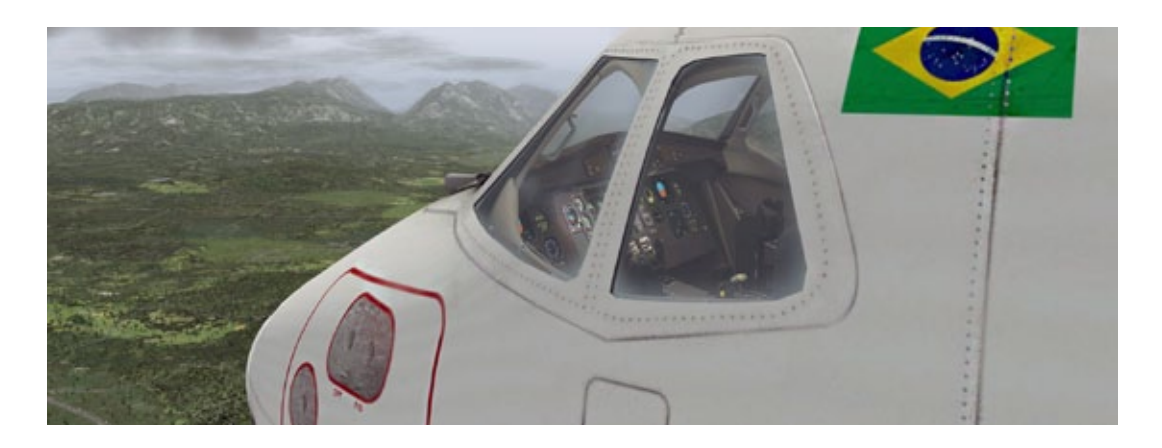

# Aerosoft/McPhat Studios ATR-72-500 Die ultimative französische zweimotorige Propellermaschine

**In einer Fortsetzung unseres Saitek Pro Flight Artikels ist es eine gute Idee Saitek's Pro Flight Hardware mit hochdetaillierten X-Plane 10 (XP10) Flugzeugen zu testen. Einige andere XP10 Add-on Flugzeuge haben bereits das Tageslicht erblickt**  und nun liegt es am französischen "Avions de **Transport Régional" ATR 72-500.**

Das XP10 ATR 72 Paket ist erhältlich für Windows und Mac. McPhat Studios bietet zusätzliche kostenlose, hochauflösende Bemalungen. Insgesamt nicht schlecht für den Anfang!

Hier und jetzt ist es nicht nötig näher zu erläutern, wie das Flugzeug installiert wird, wie zusätzliche Bemalungen hinzugefügt werden oder wie es konfiguriert wird. Dafür schlage ich Ihnen vor, das Aerosoft ATR 72-500 Handbuch von der entsprechenden Aerosoft ATR Webseite herunterzuladen.

Jetzt wird es Zeit uns anzusehen wie das Yoke System von Saitek oder die X-52 Pro Hardware konfiguriert werden und danach haben wir eventuell noch etwas Platz für Tipps und Tricks.

Die modellierte ATR 72-500 ist ein unkompliziertes Flugzeug, welches das vorgegebene XP 10 FMS nutzt. Jedoch ist ein simuliertes AFCS (Automatic Flight Control System) und ein EFIS (Electronic Flight Instrument System) enthalten. EFIS besteht aus einem EHSI (Electronic Horizontal Situation Indicator) sowie einem EADI (Electronic Attitude

Direction Indicator), aber das ist noch nicht alles. Wenn bestimmte Flugzeugsysteme simuliert werden, ist es immer schön, mit ihnen zu fliegen und sie dabei zu testen.

#### **Konfigurieren Sie Ihr Saitek Yoke System/ Ihren Flight Stick**

Falls Sie das zum ersten Mal machen sollten, bittet XP10 Sie beim Start die angeschlossene Hardware zu kalibrieren. Andernfalls können Sie XP10 sofort starten. Ob bereits konfiguriert oder nicht: In das XP10 Menü gelangen Sie über Setting – Joystick & Equipment, aber es gibt noch ein wichtiges Problem. Bei mir trat es folgendermaßen auf: XP10 kann zwar die PITCH und ROLL Bewegungen des Joysticks/Steuerhorns erkennen, jedoch nicht die YAW Bewegung. Diese müssen Sie demnach in XP10 separat im Reiter "Achse" zuweisen.

Und nicht vergessen … XP10 kann Ihre Saitek Hardware nur dann erkennen, wenn Sie diese an Ihren PC oder Mac angeschlossen haben, bevor Sie XP10 gestartet haben. Sollte dies nicht der Fall sein, schließen Sie XP10, schließen Sie Ihre Saitek Hardware an und starten Sie XP10 erneut.

In XP10 kann vieles zugewiesen werden, aber lassen Sie uns für den Moment bei FLAPS, LANDING GEAR, TOGGLE BRAKES und ROT (Coolie Hat) bleiben. Die ersten drei finden Sie im XP10 Menü unter "Settings – Joystick & Equipment – Buttons: Basic" während Sie den Coolie Hat unter "Buttons:

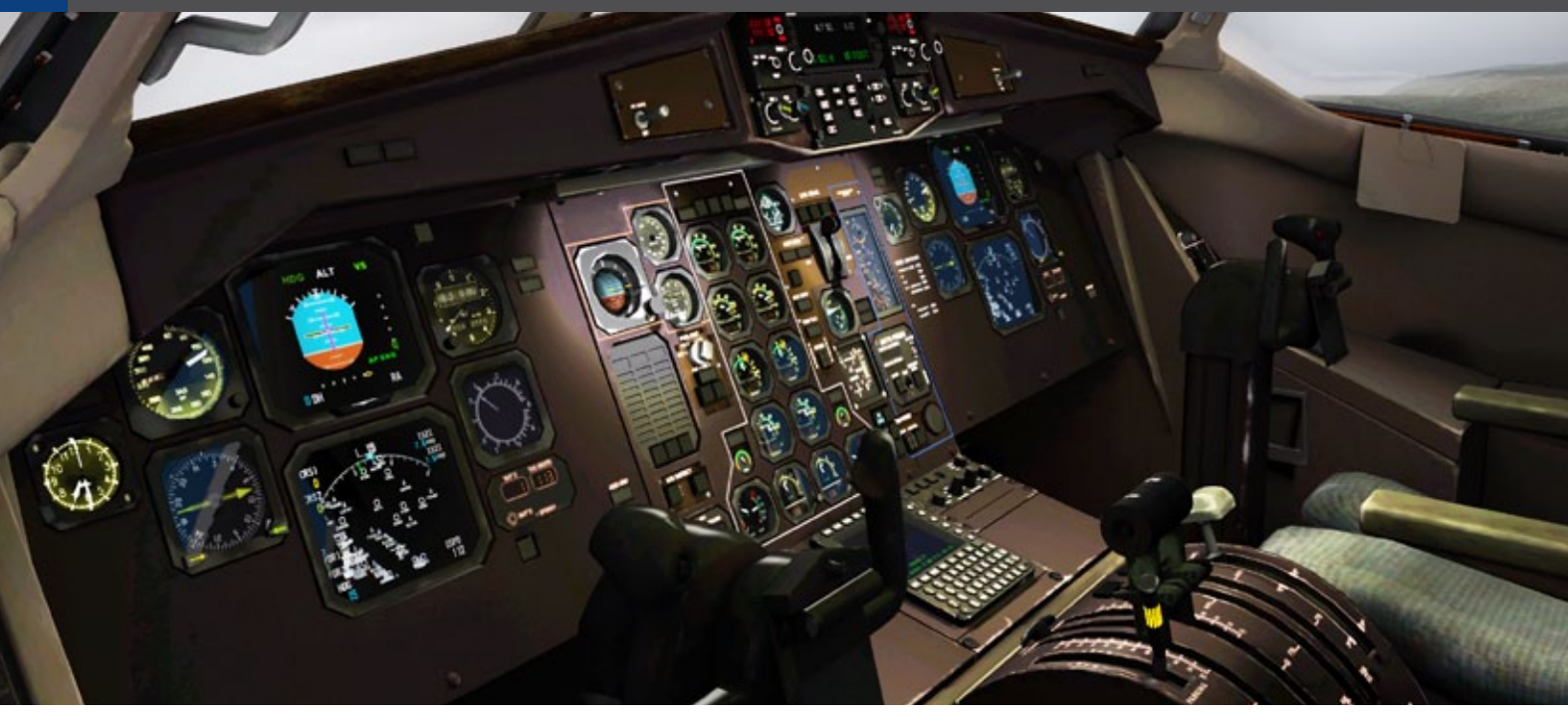

Adv." finden. Wenn Sie das erledigt haben, wird es Zeit die ATR zu testen.

Da dieser Absatz nicht das offizielle XP10 Handbuch ersetzten wird, können Sie weitergehende Information zu Joystickzuweisungen unter Abschnitt 4.6 des offiziellen XP10 Benutzerhandbuches finden.

Sobald die XP10 ATR aktiviert ist, hängt es davon ab, ob die Triebwerke laufen oder nicht. Das liegt natürlich an Ihnen, aber es ist realistischer, das Flugzeug ohne laufende Triebwerke zu starten. Deswegen gehen Sie auf "Settings - Operations & Warnings" unter "Startup". Sollten die Triebwerke bereits am Laufen gewesen sein, muss XP10 neu gestartet werden. Beim nächsten Neustart zeigt XP10 Ihnen Ihre ATR in einer "Cold & Dark" Situation. Aber wie erwecken Sie die ATR 72-500 zum Leben? Checken Sie Ihr ATR-Flugzeugverzeichnis im Hauptverzeichnis "Aircraft - Heavy Metal" und suchen Sie die Acrobat Datei "Procedure Manual".

#### **Gefunden?**

Super, dann wird es jetzt Zeit die "Rear Entry Door" und die "Cargo Door" zu öffnen und zuzuweisen. Danach begleiten Sie mich auf meinem virtuellen Inspektionsrundgang.

Das einzige Problem ist… wie öffne oder schließe ich diese Türen?

Im Moment ist das Schließen der Türen nicht das

Problem, da sie bereits geschlossen sind. Damit bleibt also die Frage… wie werden sie geöffnet? Hierfür müssen wir entweder eine Tastenkombination oder einen Joystickknopf zuweisen. Über "Settings – Joystick & Equipment" gehen Sie zum Reiter "Buttons: Adv.". Wenn Sie einer Tür einen Joystickknopf zuweisen möchten, gehen Sie zum Reiter "Key", ansonsten zum Reiter "Buttons: Adv.".

Für beide Reiter "Buttons: Adv." oder "Keys" wählen Sie von der Liste "Operation – slider\_01" zum Beispiel die Frachttür. "Operation – slider 02" ist folglich für die Passagiertür oder umgekehrt. Für slider\_01 habe ich die Tastenkombination Shift+1 und für slider\_02 Shift+2 gewählt. Jede andere Tastenkombination ist erlaubt solange sie sich nicht mit anderen Tastaturbefehlen überschneidet.

Ich bin mir darüber im Klaren, dass dies eine sehr kurze Erklärung ist und deshalb finden Sie mehr Informationen zum Zuweisen und Gebrauch von Knöpfen oder Tasten im offiziellen XP10 Benutzerhandbuch unter Abschnitt 4.6.4 und 4.7.

Jetzt wird es Zeit für meinen geplanten schnellen Inspektionsrundgang.

Beginnend an der Rumpfbugsektion sehe ich ein sehr detailliertes Fahrwerk, Radom, Kegel und Rumpfbugsektion. Mit geöffneter Frachttür haben Sie eine gute Sicht darauf, was in XP10 möglich ist. Die hochauflösenden Texturen sind alle-

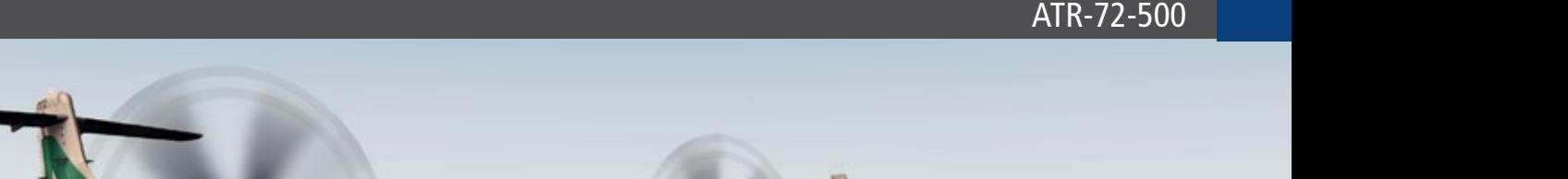

*000000* 

**Mitalia** 

samt atemberaubend und das gilt für das ganze Tastatur oder Ihr Steuerhorn/Ihren Joystick an-Modell. Die Texturen der Bemalung sind scharf, schließen bzw. ihnen Befehle zur Interaktion mit manchmal sogar etwas knackig und haben einen dem Flugzeug zuweisen. schönen Glanz. Es sind so viele kleine Details sicht-Jetzt wird es Zeit den X-52 Pro mit dem kürzlich bar wie die Schrauben an den Verkleidungen der veröffentlichten Airbus X Extended von Aerosoft Bremsklappen und selbst das JET FUEL Schild ist zu testen. perfekt lesbar. Das verdient nur ein Wort.

Irgendwelche interessanten Details hervorzuhe-*Angelique van Campen* ben? Selbstverständlich!

Zusammenfassend wären da – die statischen Ablader, das obere rote Anti-Collision-Light, das weiße Positionslicht und die Blitzeinheit am Ende des Rumpfes, der verwitterte Look des blauen China Southern Hecks. Außerdem ist der verwitterte Look des Hauptfahrwerks und der Verzierung des Rumpfes/der Räder zu nennen. Das Hauptfahrwerk ist schwer zu finden, aber wenn Sie es einmal im Blick haben, werden Sie beeindruckt davon sein, was Sie sehen.

Obwohl das lediglich ein schneller Inspektionsrundgang war, sehe ich meine früheren Gedanken bestätigt, dass McPhat 3D Studios und andere eine großartige Nachbildung der ATR 72-500 mit hochauflösenden Außentexturen und jeder Menge Details bieten.

Dieser McPhat ATR 72-500 Artikel ist kein Review. Nicht im Geringsten. Die ganze Idee ist es, Ihnen etwas Hintergrundinformationen und Tipps, falls möglich, zu geben und zu erklären wie Sie Ihre

Angelique van Campen hat für Lufthansa Technical Training als Airbus Technical Instructor/Advisor gearbeitet und war Bodenmechaniker für Airbus A310/A300 und der MD80 Serie.

# Infobox S y s t e m a n f o r d e r u n g e n :

- X-Plane 10
- Windows XP/Vista/7, Linux, Mac
- Dual Core Prozessor 2,6 GHz
- 2 GB RAM empfohlen
- Grafikkarte mit 512 MB (1024 empfohlen)
- Soundkarte
- Download-Größe: 650 MB
- Installations-Größe: 1 GB

Preis 29.95 € (Download-Version) erhältlich bei www.aerosoft.de

#### ATR-72-500

Die McPhat ATR 72-500 bietet ein hochwertiges 3D-Cockpit mit vielen simulierten Flugzeugsystemen. Aufgrund der guten Framerate (FPS) macht das Fliegen damit viel Spass.

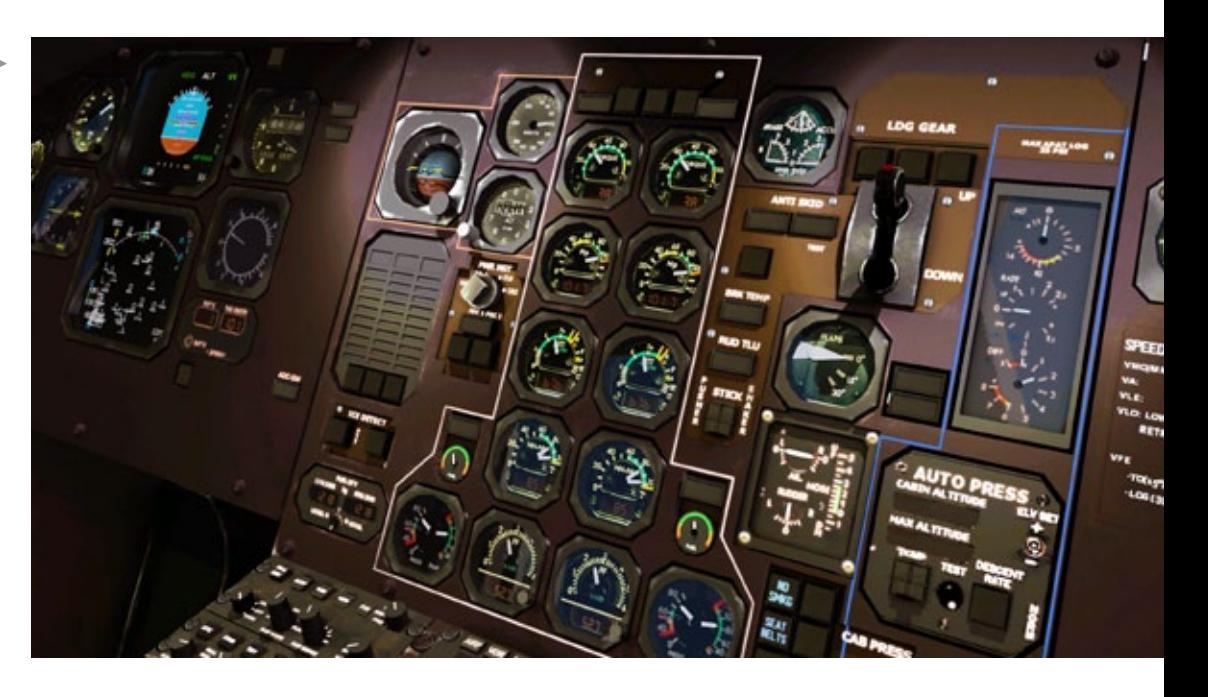

High Definition (HD) Außentexturen, sehr gut erstelltes 3D-Modell mit vielen Details machen die McPhat ATR 72-500 zum ultimativen X-Plane Add-on.

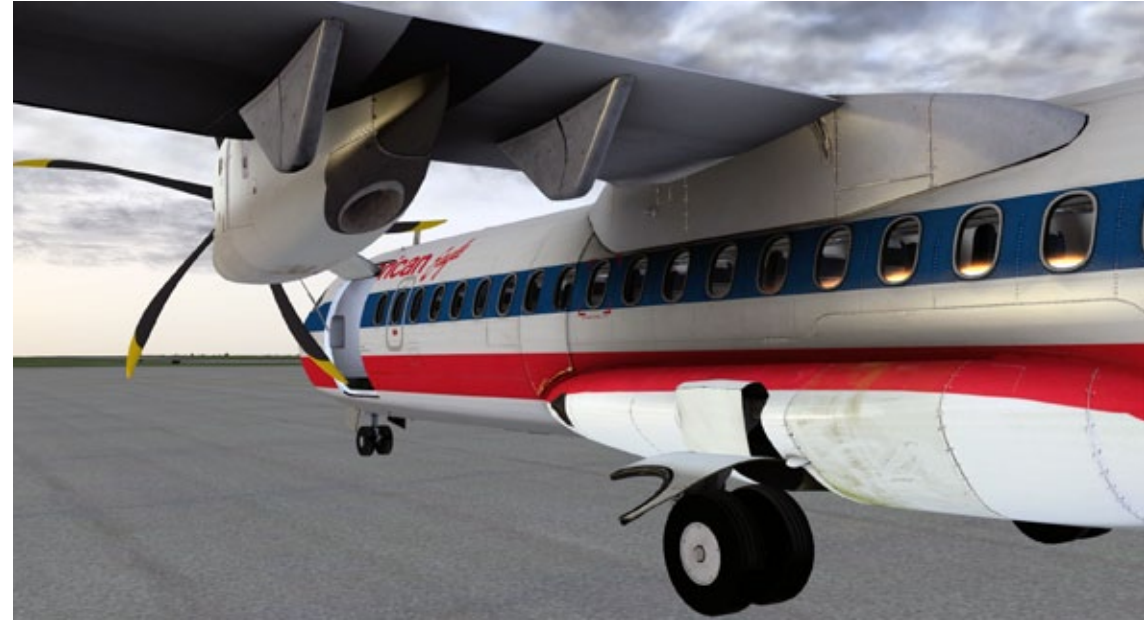

Sie wollen sich für einen Moment entspannen? Dann nehmen Sie sich einen Fenster- oder Gangplatz in der hochwertig modellierten virtuellen Kabine.

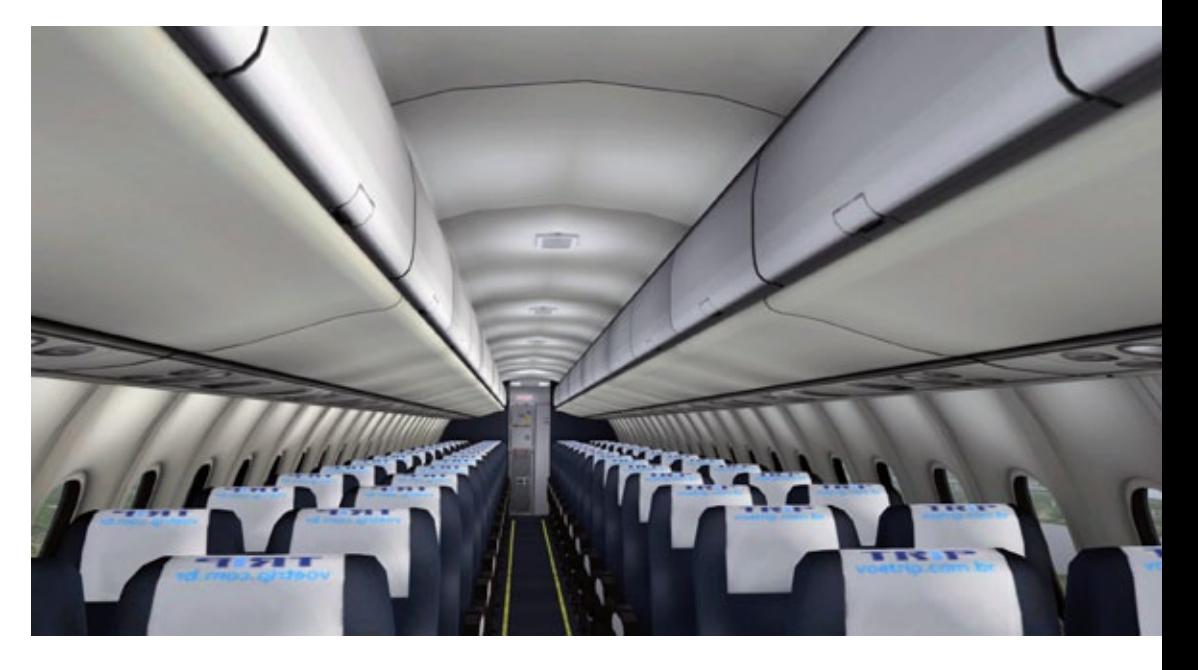

### VORSCHAU HEFT 3-2013 **Ab Mitte Februar**

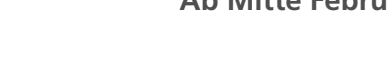

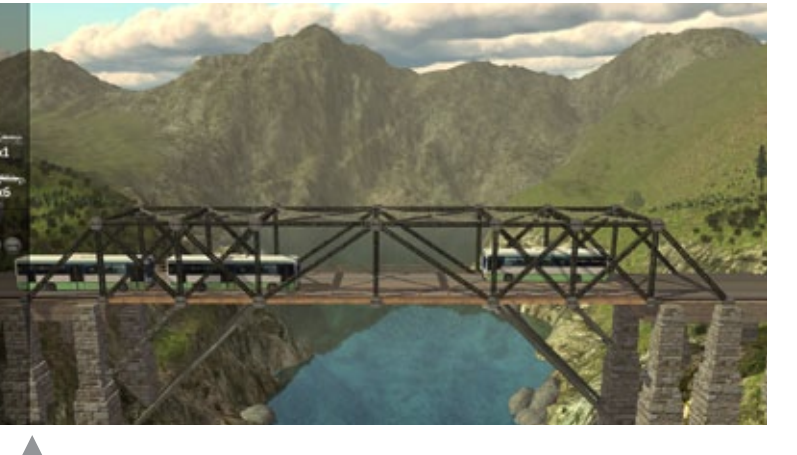

Bridge Builder 2

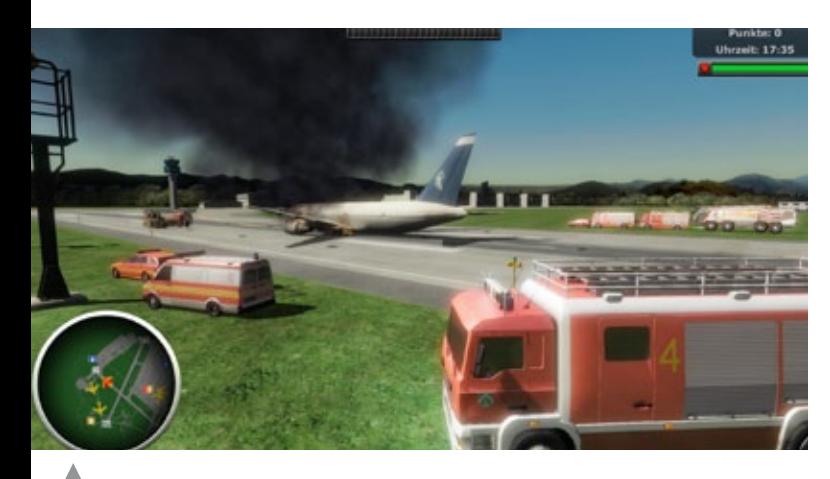

Flughafen-Feuerwehr Simulator 2013

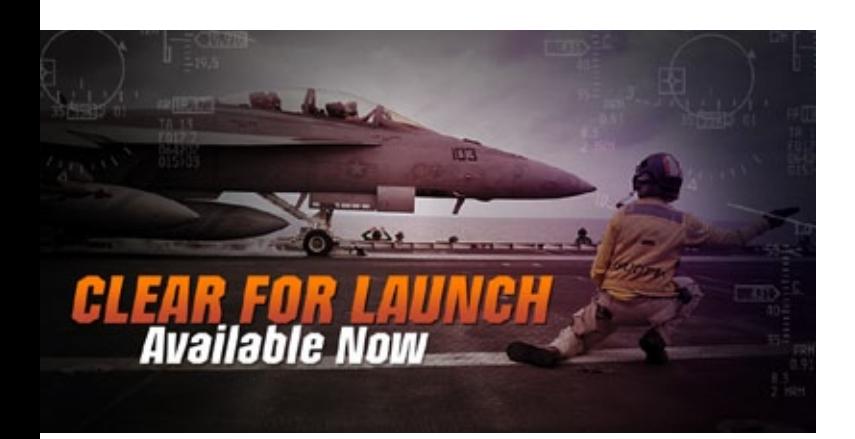

Saitek Combat Pilot

# Impressum

#### SIMULATOR WORLD

#### **Fachzeitschrift für PC-Simulationen**

Homepage: www.simulatorworld.de

Herausgeber:

ALBO medien GmbH Lindberghring 12 33142 Büren

Deutschland

Tel. +49 (0) 29 55 – 76 03 37 Fax: +49 (0) 29 55 - 76 03 33

Handelsregister: B 9728

Steuernummer: 339 5801 0442 FA Paderborn

Geschäftsführung: Eva Löffler email: kontakt@albo-medien.de

Anschrift der Redaktion:

ALBO medien GmbH Simulator World

Lindberghring 12 33142 Büren

Deutschland email: redaktion@albo-medien.de

Chefredakteur: Frank Möllenhof (V.i.S.d.P.) email: moellenhof@simulatorworld.de

Mitarbeiter dieser Ausgabe: André Rogalla, Angelique van Campen und James Woodcock

Es gilt die Anzeigenpreisliste von 2012

Copyright: © ALBO medien GmbH

Alle Rechte, insbesondere der Vervielfältigung, Übersetzung, Mikroverfilmung sowie der Einspeisung und Verarbeitung in elektronischen Systemen, zur Verwertung von Teilen der Fachzeitschrift oder im Ganzen sind vorbehalten. Alle im Heft verwandten Logos und Schutzmarken sind Eigentum der jeweiligen Rechteinhaber.

 $\blacktriangle$ 

SIM MAGAZIN

Deutschland: € 5,00 • Österreich und BeNeLux: € 5,80 • Schweiz: SFr 8,90 • Nr. 12005

Central Railroads - *Hamoure Read Meue EEP-Anlage Epoche HIb & IVe* **eür MSTS**

Fachzeitschrift für Bahnsimulation

**SBB Route 1 Die Schweiz im Train Simulator 2012**

**"Jetzt das Train Sim Magazin abonnieren und kräftig sparen!"**

**ISSGIUD** 

PC DO

PC SOP

ALBO medien GmbH • www.tsmagazin.de • 5. Jahrgang Nr. 5/ 2012 • September-Oktober

TRAIN SIM MAGAZIN

**Just Trains Bristol-Avenmouth Route für TS2012 CITIES in MOTION Alle Add-Ons und Mods im Test**

**"Expert Line" BR111 S-Bahn für Fortgeschrittene**

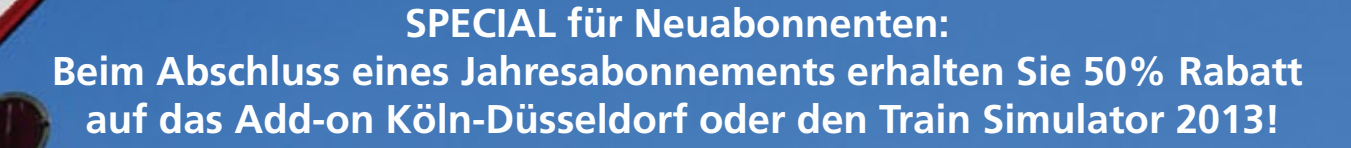

**Das TRAIN SIM MAGAZIN ist im Abo und direkt beim Verlag unter www.albo-medien.de versandkostenfrei erhältlich. Telefonische Bestellung: 029 55 – 760 337 Bestellung per Fax: 029 55 – 760 333**

Preis für das Abo plus TS2013 oder Köln-Düsseldorf Abo (6 Ausgaben)

**Deutschland: 45,00 € Österreich: 49,90 € Schweiz: 59,90 €**

**TRAIN** 

**Deutschland:**  $Österreich:$ Schweiz:

Mini-Abo (3 Ausgaben)

Ja!

**Tutorial-Reihe Streek und Signale** 

**Titelbild: Re 4/4 SBB Cargo aus SBB Route 1**

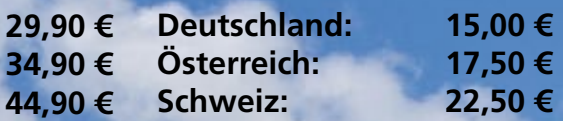